*J~cd5::¿¿* "2014 - Año"<br>
2 $d5$ :<br>
3" (ed. 98")  $g\text{-}\hat{u}zcd$   $\theta\theta''$ <sub>( $\theta''$ </sub>,  $\theta''$ *~.J~* ..Yi'*£J(..Yi'Y*

DISPOSICION N° 536 1

BUENOSAIRES,  $\frac{28}{10}$   $\frac{1}{2}$   $\frac{1}{2}$   $\frac{1}{2}$ 

VISTO el Expediente NO 1-47-2824-13-8 del Registro de esta Administración Nacional de Medicamentos, Alimentos y Tecnología Médica (ANMAT), Y

### CONSIDERANDO:

Que por las presentes actuaciones GE HEALTHCAREARGENTINA S.A. solicita se autorice la inscripción en el Registro Productores y Productos de Tecnología Médica (RPPTM) de esta Administración Nacional, de un nuevo producto médico.

Que las actividades de elaboración y comercialización de productos médicos Se encuentran contempladas por la Ley 16463, el Decreto 9763/64, y MERCOSUR/GMC/RES.NO40/00, incorporada al ordenamiento jurídico nacional por Disposición ANMAT N° 2318/02 (TO 2004), y normas complementarias.

Que consta la evaluación técnica producida por la Dirección de Gestión de Información Técnica.

Que consta la evaluación técnica producida por la Dirección Nacional de Productos Médicos, en la que informa que el producto estudiado reúne los requisitos técnicos que contempla la norma legal vigente, y que los establecimientos declarados demuestran aptitud para la elaboración y el control de calidad del producto cuya inscripción en el Registro se solicita.

Que los datos identificatorios característicos a ser transcriptos en los proyectos de la Disposición Autorizante y del Certificado correspondiente, han sido convalidados por las áreas técnicas precedentemente citadas.

Que se ha dado cumplimiento a los requisitos legales y formales que contempla la normativa vigente en la materia.

Que corresponde autorizar la inscripción en el RPPTMdel producto médico objeto de la solicitud.

1

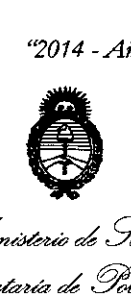

DISPOSICIÓN N° 536 1

Il in*isterio de Salu*d *~ftzuá¿g¿= ~"JJ;"",~ .r£'Jf/1.r£'Y*

Que se actúa en virtud de las facultades conferidas por los Decretos N° 1490/92 Y 1271/13.

### Por ello;

### ELADMINISTRADOR NACIONAL DE LA ADMINISTRACIÓN NACIONAL DE MEDICAMENTOS,ALIMENTOS Y TECNOLOGÍA MÉDICA DISPONE:

ARTÍCULO 10.- Autorízase la inscripción en el Registro Nacional de Productores y Productos de Tecnología Médica (RPPTM) de la Administración Nacional de Medicamentos, Alimentos y Tecnología Médica del producto médico de marca GE Healthcare, nombre descriptivo Sistemas para imágenes por ultrasonido y nombre técnico Sistema de exploración por Ultrasonido de acuerdo a lo solicitado por GE HEALTHCARE ARGENTINA S.A., con los Datos Identificatorios Característicos que figuran como Anexo I de la presente Disposición y que forma parte integrante de la misma.

ARTÍCULO 20.- Autorízanse los textos de los proyectos de rótulo/s y de instrucciones de uso que obran a fojas 216 y 218-255 respectivamente, figurando como Anexo II de la presente Disposición y que forma parte integrante de la misma.

ARTÍCULO 3º.- Extiéndase, sobre la base de lo dispuesto en los Artículos precedentes, el Certificado de Inscripción en el RPPTM, figurando como Anexo III de la presente Disposición y que forma parte integrante de la misma.

ARTÍCULO 4°.- En los rótulos e instrucciones de uso autorizados deberá figurar la leyenda: Autorizado por la ANMAT, PM-1407-212, con exclusión de toda otra leyenda no contemplada en la normativa vigente.

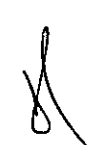

ARTÍCULO 50.- La vigencia del Certificado mencionado en el Artículo 30 será por cinco (5) años, a partir de la fecha impresa en el mismo.

ARTÍCULO 6°.- Regístrese. Inscríbase en el Registro Nacional de Productores y Productos de Tecnología Médica al nuevo producto. Por Mesa de Entradas

*"2014 -Año de HomenC!/ealAlmirante Guillermo Brown, en el Bicentenario del Combate Naval de Montevideo"*

• *gW7#ácd:?~ ~A<bcd Yad:d ~kon ,Y?MI'did>J S'f"Jl/JÍtS'f"y*

DISPOSICIÓN N° 536 1

notifíquese al interesado, haciéndole entrega de copia autenticada de la presente Disposición, conjuntamente con sus Anexos I, II y III. Gírese a la Dirección de Gestión de Información Técnica a los fines de confeccionar el legajo correspondiente. Cumplido, archívese PERMANENTE.

Expediente N° 1-47-2824-13-8

DISPOSICIÓN Nº

sao 536 1

Mingh

Dr. OTTO A. ORSINGHfR Sub Administrador Nacional **A..N.M.A.'1' •.**

"2014 - Año de Homenaie al Almirante Guillermo Brown, en el Bicentenario del Combate Naval de Montevideo"

*~* • *.9"~d geufUbaJ* . *Ministerio de Solud ~,\$w&~ S££'1S£3*

### **ANEXOI**

DATOS IDENTIFICATORIOS CARACTERÍSTICOS del PRODUCTO MÉDICO inscripto en el RPPTM mediante DISPOSICIÓN ANMAT Nº ..

Nombre descriptivo: Sistemas para imágenes por ultrasonido.

Código de identificación y nombre técnico UMDNS: 14-278 Sistema de exploración por Ultrasonido.

Marca: GE Healthcare.

Clase de Riesgo: Clase 11.

Indicaciones autorizadas: utilizado por médicos calificados en evaluaciones de ultrasonido fetal, abdominal, pediátrica, órganos pequeños (mama, testículos, tiroides), cefálica neonatal, cefálica, cardiaca (adulto y pediátrico), vascular/ , and the contribution of the contribution of the contribution of the contribution of  $\mathcal{L}_\mathcal{F}$ intraoperatoria/periférica, transcraneal, neonatología, muscoloesquelética, urología (incluyendo el de la próstata), cardiología, transrectal, transvaginal e intraoperatoria (abdominal, torácica, vascular y neurocirugía). La adquisición de imágenes tiene por objeto el diagnóstico, incluidas las mediciones en las imágenes adquiridas.

Modelo/s: LOGIQ S7 Expert y LOGIQ S7 Pro.

Condición de expendio: Venta exclusiva a profesionales e instituciones sanitarias.

Nombre del fabricante: GE Ultrasound Korea, LTD.

Lugar/es de elaboración: 9, Sunhwan-ro 214 beon-gil, Jungwon-gu, Seongnam-

Si, Gyeonggido, República de Corea, 462-807.

Expediente Nº 1-47-2824-13-8.

DISPOSICIÓN N°

**53**t

Whingh

Dr. OTTO A. ORSINGHER Sub Administrador Nacional **A.,N.M.A.T.**

*"2014 - Año de HomencYe al Almirante Guillermo Brown, en el Bicentenario del Combate Naval de Montevideo"*

*~dYad:d* • *Y~Mád !Y'¿:mw4*  $\mathscr{R}$ egulación e Institutos *st"fL st"y*

 $\mathbf{I}=\vec{\mathbf{V}}$ 

### ANEXO Ir

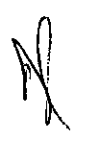

TEXTO DEL/LOS RÓTULO/S e' INSTRUCCIONES DE USO AUTORIZADO/S del PRODUCTO MÉLACO inscripto en el RPPTM mediante DISPOSICIÓN ANMAT Nº

 $\frac{1}{2}$ 

5

 $\mu$ 

Dr. OTTO A. ORSINGHER Sub Administrador Macrossel **A..:N..M.A.'2:' ..**

# .536 f

*21(0*

••

### PROYECTO DE ROTULO Anexo III.B - Disposición ANMAT N° 2318/02 (t.o. 2004)

### LOGIQ S7 Expert LOGIQ S7 Pro Sistemas para imágenes por ultrasonido.

### FABRICADO POR

GE Ultrasound Korea, LTD. 9, Sunhwan-ro 214 beon-gil  $-$  Jungwon-gu  $-$ Seongnam-Si, Gyeonggido República de Corea - 462-807. IMPORTADO POR GE Healthcare Argentina S.A. Echeverria 1262/1264, Ciudad Autónoma de Buenos Aires, Argentina

TELÉFONO: + 54115556-2000

Modelo: LOGIQ S7 Expert / LOGIQ S7 Pro

Producto: Sistemas para imágenes por ultrasonido

Marca: GE Healthcare

Número de Serie: xxxxxx Fecha de fabricación.: mm-aaaa

ALMACENAJE: Ver en Manual del Usuario

INSTRUCCiÓN DE USO: Ver en Manual del Usuario

ADVERTENCIAS Y PRECAUCIONES: Ver en Manual del Usuario

Director Técnico: Ing. Eduardo Domingo Fernández - MN 5363 COPITEC

Producto Autorizado por la ANMAT PM 1407-212

Venta exclusiva a profesionales e instituciones sanitarias .

 $\sqrt{2}$  ,  $\sqrt{2}$  $\mu$  ,  $\mu$  ,  $\mu$  ,  $\mu$  $\alpha$  ,  $\alpha$  ,  $\alpha$  ,  $\alpha$  ,  $\alpha$  ,  $\alpha$  ,  $\alpha$ **Contractor**  $\sim$ Mariana Micucci iana Mico<br>Apoderada<br>Apoderaden Ing. Eduardo Domingo Fernández Marianodeleda<br>Podeleda<br>E Healthcare Argentina S,RESTOR TECNICO

# 5361 218

## **Instrucciones de uso Disposición ANMAT N° 2318/02 (to 2004)**

## **LOGIQ 57 Expert**

### **LOGIQS7 Pro**

### **Sistemas para imágenes por ultrasonido.**

**1. Fabricante: GE Ultrasound Korea, LTD.** 9, Sunhwan-ro **214** beon-gil- Jungwon-gu-Seongnam-Si, Gyeonggido República de Corea - 462-807.

**1.1. Importador: G.E. HEALTHCARE ARGENTINA S.A.** Echeverría 1262/1264 - Ciudad Autónoma de Buenos Aires, Argentina

**2. identificación del producto**

**LOGIQ 57 Expert / LOGIQ 57 Pro**

**GE Healthcare**

**Sistemas para imágenes por ultrasonido.**

**2.1. Descripción general de la consola**

Mariana Micucci Apoderaç

A continuación se muestran ilustraciones de la consola:

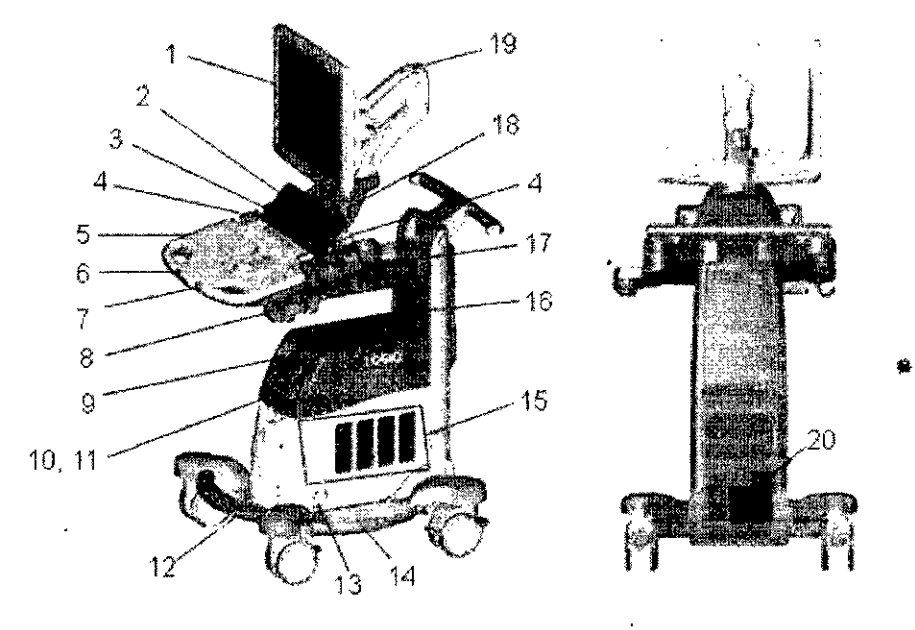

Irg. Eduardo Domingo Fernanci

 $_{\rm C,REUTCR}$  TEGN DJ Ing. Eduardo Domingo Fernándoz *:....:'\.:~:•...-, \_~, ~J*

# 536 PM

- 1. Monitor de LCD
- 2. Panel táctil
- 3. Puerto USB
- 4. Soporte de la sonda
- 5 Teclado alfanumérico
- 6. Botón de oscilación del panel de control
- 7. Botón arriba/abajo del panel de control

### **Tipo gabinete intermedio**

- 8. Soporte de sonda (opcional)
- 9. Unidad de DVO
- 10. Impresora de blanco y negro
- 11. Impresora color o gaveta
- 12 Apoyapiés
- 13. Puerto de sonda de lápiz de OC
- 14. Bandeja lateral (opcional)
- 15. Puertos de sonda 4 puertos de sonda activos

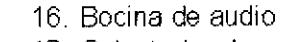

- 17. Calentador de gel
- 18. Conector ECG

•

- 19. Brazo articulante
- 20 Panel de ElS externo

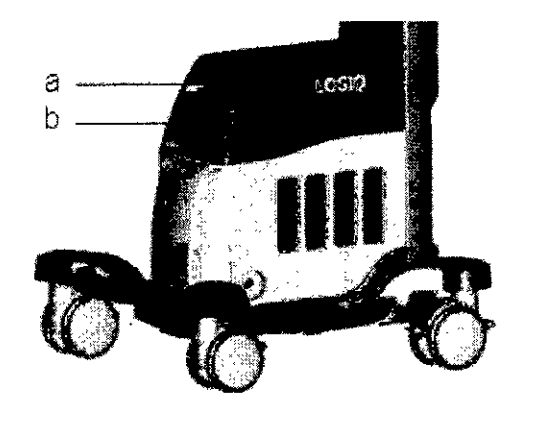

### 1. **Unidad de OVO**

**2. Impresora blanco y negro o impresora color**

### **Controles del usuario**

### **Mapa del panel de control**

Los **controles se agrupan por funciones para facilitar su uso.**

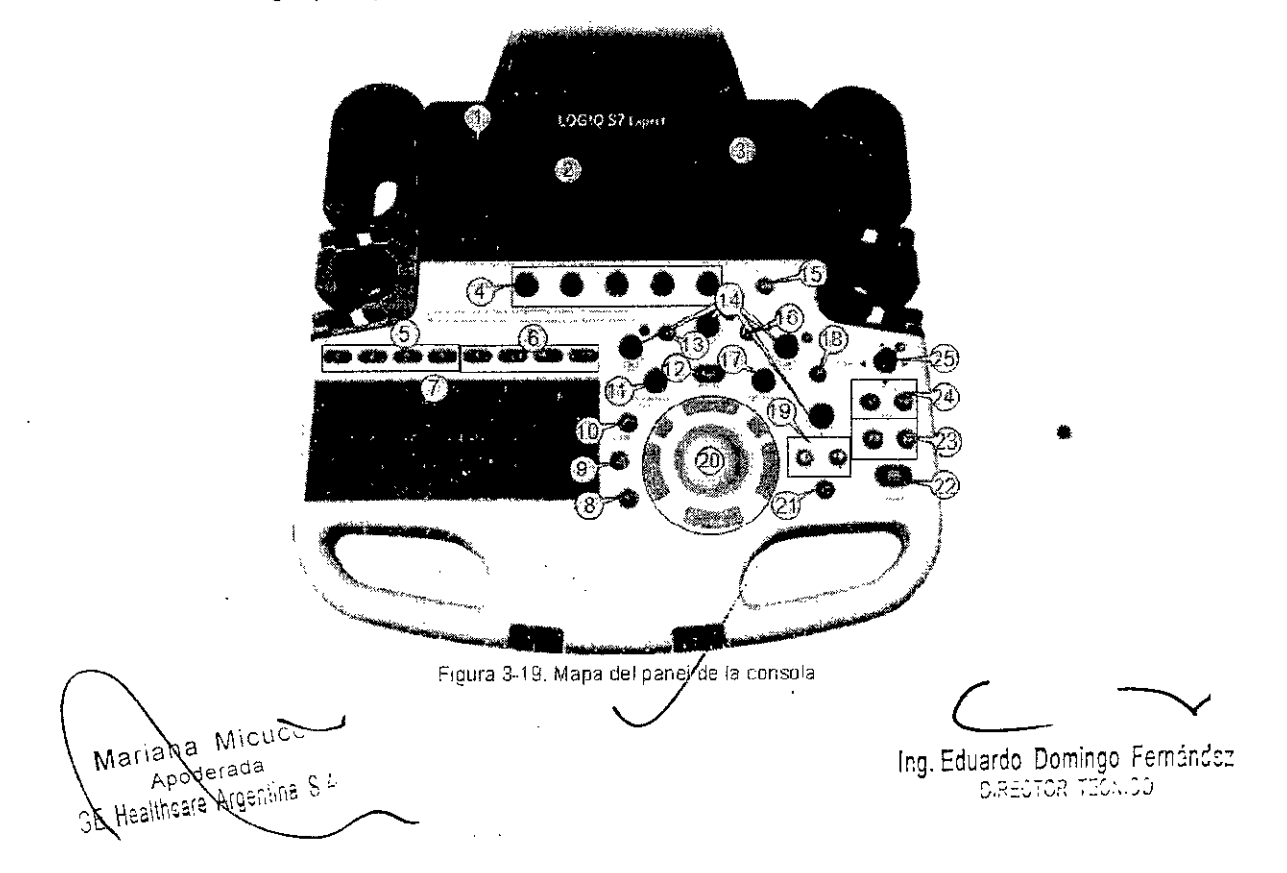

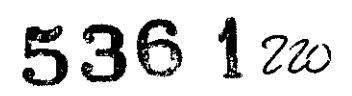

- 
- 
- 
- 4. Controles giratorios 13. Tecla DOC 21. Tecla P1 (Imprimir)
- 5. Teclas definidas por el 14. Controles de Modo/ 22. Tecla Congelar
- 
- 
- 
- 

## **Panel táctil**

- 
- 
- 3. CGT 12. Tecla Medir bola trazadora
	-
	- usuario Canancia/XYZ . 23. Teclas P2 y P3
		-
		-
		-
- 9. Tecla Borrar 18. Tecla Flujo B
- 1. Encendido/Apagado 10. Tecla Comentarla 19 Tecla Izqulerda/Derecha
- 2. Panel táctil 11. Figura/Elipse 20. Bola trazadora/Teclas de
	-
	-
	-
- 6. Teclas 8T (de avance) 15 Tecla Invertir 24 Auto (AO y CHI)
- 7. Teclado alfanum érico 16. Tecla IVT/IPD 1994 25. Orientación/Anchol 25. Tecla Puntero 17. Zoom 1994 25. Ori entación/Anchol 8. Tecla Puntero **17. Zoom Profundidad** Profundidad

El panel táctil incluye funciones de examen y controles especificos de modo y función.

### **Controles de funciones de examen**

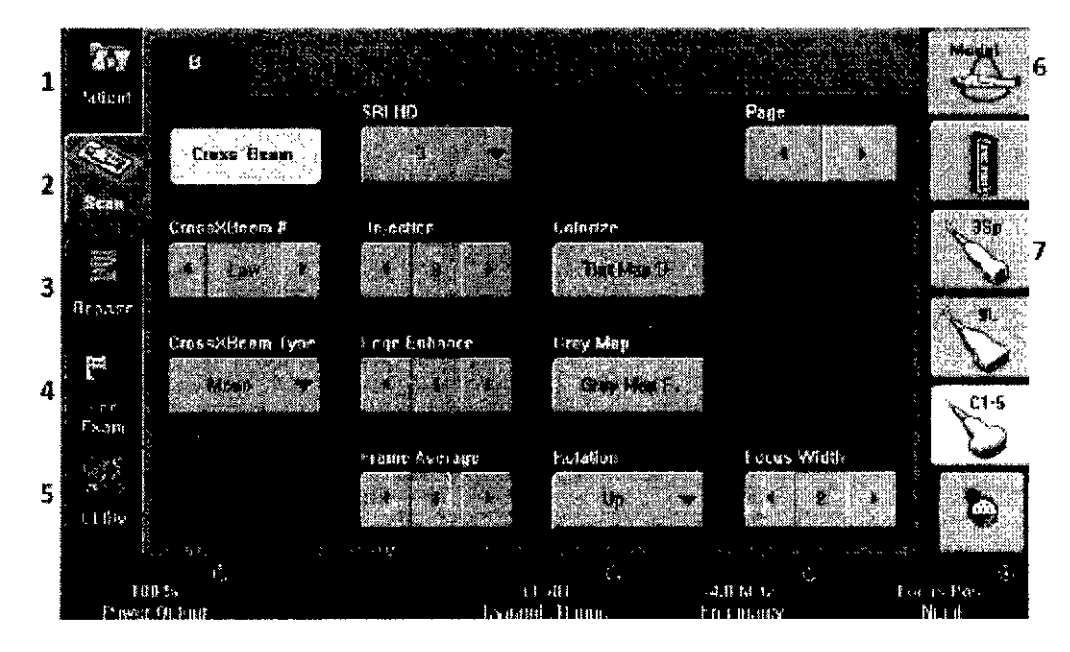

1. Paciente: ahre la pantalla del paciente

2. Explorar: abre la pantalla de modo de exploración

3. Informes: activa el informe predeterminado y el panel iáctil de opciones del informe.

4. Finalizar examen: activa el control de imágenes y el panel táctil con las opciones de terminación del examen.

- 5. Utilidad: activa los menús de configuración del sistema.
- 6. Modelo: selecciona la aplicación que se desea usar.
- 7. Indicador de sonda: indica y selecciona las sondas.

*NOTA: Dependiendo del panel táctil seleccionado,* se *muestran diferentes menús.*

En la parte inferior del panel táctil, existen cinco' botones de opción y giratorios combinados. La funcionalidad de estos botones varía en función del menú que se utilice. Presigne el botón para cambiar entre controles/o gire el botón para ajustar el valor, o mueva el control hacia la izquierda/derecha, arriba/ abajo para ajustar el valor.

( Mariana Micucc

, and the contract of  $\zeta$ ,~,~de~~Qd,~\C" , Ing.Edu~(d~.D?,m~~~oFern~é:s:  $\alpha$  secretary field on  $\alpha$ 

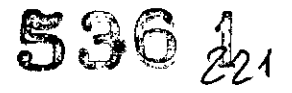

### 2.2. Sondas

### Use únicamente sondas aprobadas.

### Selección de las sondas

• Comience siempre con una sonda que proporcione una penetración y una profundidad focal óptimas para el tamaño del paciente y el tipo de examen .

• Inicie la sesión de exploración seleccionando la aplicación correcta y parámetro predefinido para el examen mediante la selección de *Modelo .*

• Comience la sesión de exploración utilizando la configuración de potencia acústica predeterminada para la sonda y el examen.

*NOTA: Al seleccionar una nueva sond¡:¡, la imagen* se *cJescongela.*

### Conexión de la sonda

CUIDADO Revise la sonda antes y después de cada uso para asegurarse de que no haya roturas ni daños en la cubierta. el dispositivo antitorsión del cable, la lente. la junta. el cable y el conector.

NO use un transductor que parezca dañado hasta que haya comprobado que funciona de manera correcta y segura. Se debe realizar una inspección minuciosa durante el proceso de limpieza.

CUIDADO Retire el polvo o restos de espuma de las clavijas de la sonda.

CUIDADO Una conexión incorrecta puede ocasionar descargas eléctricas. No toque la superficie dé los conectores de sonda que quedan expuestos al retirar la sonda. No toque al paciente mientras conecta o desconecta una sonda.

Las sondas se pueden conectar en cualquier momento. independientemente de si la consola está encendida o apagada. Para asegurarse de que los puertos no están activos, coloque el sistema en estado de congelación de la imagen.

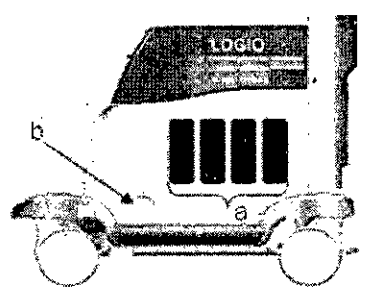

Puerto de sonda

/

a. Puerto de sonda activo

b. Puerto de sonda de lápiz

### Conexión de la sonda (continuación)

Para conectar una sonda:

- 1. Coloque el estuche de la sonda sobre una superficie estable y ábralo.
- 2. Extraiga la sonda con cuidado y desenrolle el cable.

Mariana Micucci pderada  $\text{Area}^{\text{max}}$ 

 $\subset \rightarrow$ Ing. Eduardo Domingo Fernández  $_{\rm B,REUTOR}$  teambo

536 1222,

••

3. Coloque la sonda en el soporte de sonda.

4. Sostenga el conector de sonda verticalmente con el cable apuntando hacia arriba .

5. Gire la manija de bloqueo del conector hacia la izquierda.

6. Alinee el conector con el puerto de sonda y presiónelo con cuidado hasta que se ajuste en su sitio.

7. Gire la manija de bloqueo del conector hacia la derecha para asegurar el conector de la sonda.

8. Coloque el cable de la sonda cuidadosamente de modo que pueda moverse libremente y no apoye en el suelo.

### Conexión de la sonda de lápiz para OC

Inserte el conector de sonda en el puerto de sonda completamente. Coloque el cable de la sonda cuidadosamente de modo que pueda moverse libremente y no apoye en el suelo.

### Activación de la sonda

Para activar la sonda, seleccione la sonda en los indicadores de sondas del panel táctil.

Se utilizará automáticamente la configuración predeterminada de la sonda para el modo y el examen seleccionados. •

CUIDADO Asegúrese de que la sonda y los nombres de las aplicaciones mostrados en la pantalla corresponden a la sonda y a la selección de aplicación actuales.

### Desactivación de la sonda

Al desactivar la sonda, ésta se coloca automáticamente en el modo En espera.

Para desactivar una sonda:

1. Asegúrese de que el LOGIQ S7 ExpertlPro está en modo congelado. Si es necesario, presione la tecla Congelar.

2. Limpie con cuidado el exceso de gel de la superficie de contacto de la sonda.

3. Asegúrese de colocar con cuidado la sonda en el soporte.

### Desconexión de la sonda

Las sondas se pueden desconectar en cualquier momento. Sin embargo, la sonda no debe estar activa en el momento de desconectarla.

1. Asegúrese de que la sonda esté desactivada. Para esto, seleccione otra sonda o presione Congelar.

2. Gire la manija de bloqueo de la sonda hacia la izquierda.

3. Hale la sonda y el conector en línea recta para deseónectarios del puerto de sonda.

4. Asegúrese de que el cable está suelto. /

5. Compruebe que el cabezal de la sonda está limpio antes de guardar la sonda en su<br>caja. caja.

 $\bigvee_{\text{Marian} \text{B} \text{ B} \text{ B} \text{ B} \text{ B} \text{ C} \text{ B} \text{ B} \text{ D}} \bigvee$ 

 $\sim$ 

h.9 "Research Formains" F . The contract of the contract of the contract of the contract of the contract of the contract of the contract of the contract of the contract of the contract of the contract of the contract of th LE HESINCSIS WINCONS CONTINUES IN TELORICO COMMISSION CONTINUES IN TELORICO COMMISSION CONTINUES IN TELORICO C<br>DIRECTION TELORICO COMMISSION CONTINUES IN TELORICO COMMISSION CONTINUES IN TELORICO COMMISSION CONTINUES IN T

### **Transporte de las sondas**

- Para trayectos cortos, fije la sonda en el soporte .
- Para trayectos largos, guárdela en el estuche.
- 2.3. **Monitor de LCO**

### **Movimiento del monitor LCO**

El monitor de LCD se mueve en el rango abajo especificado.

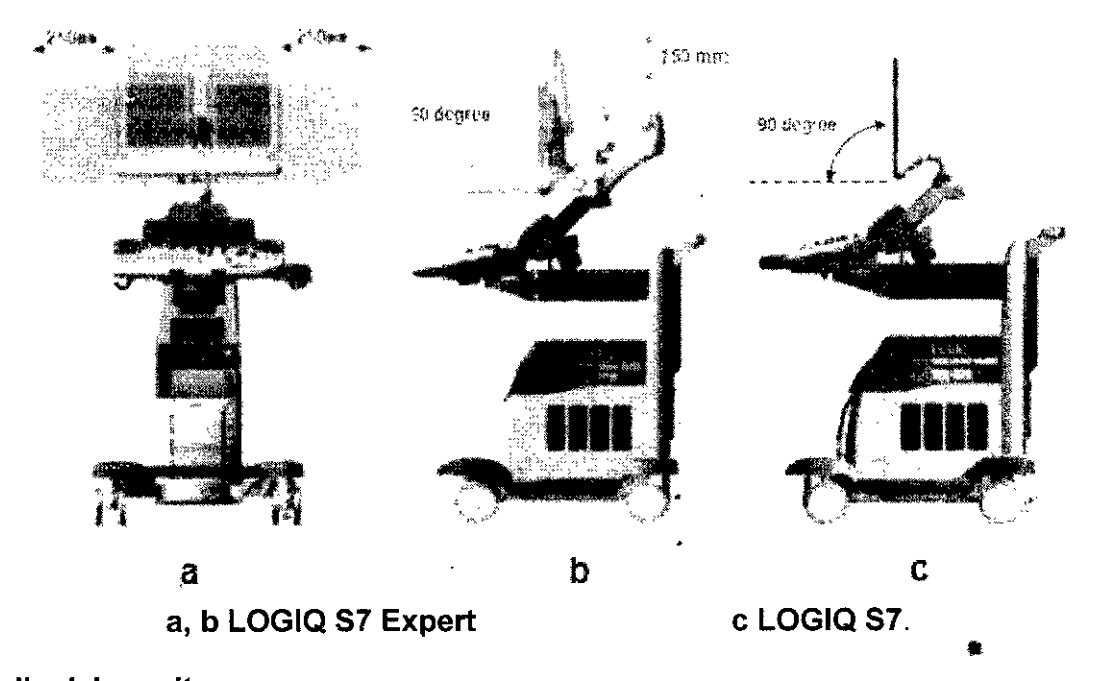

53A 723

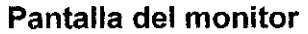

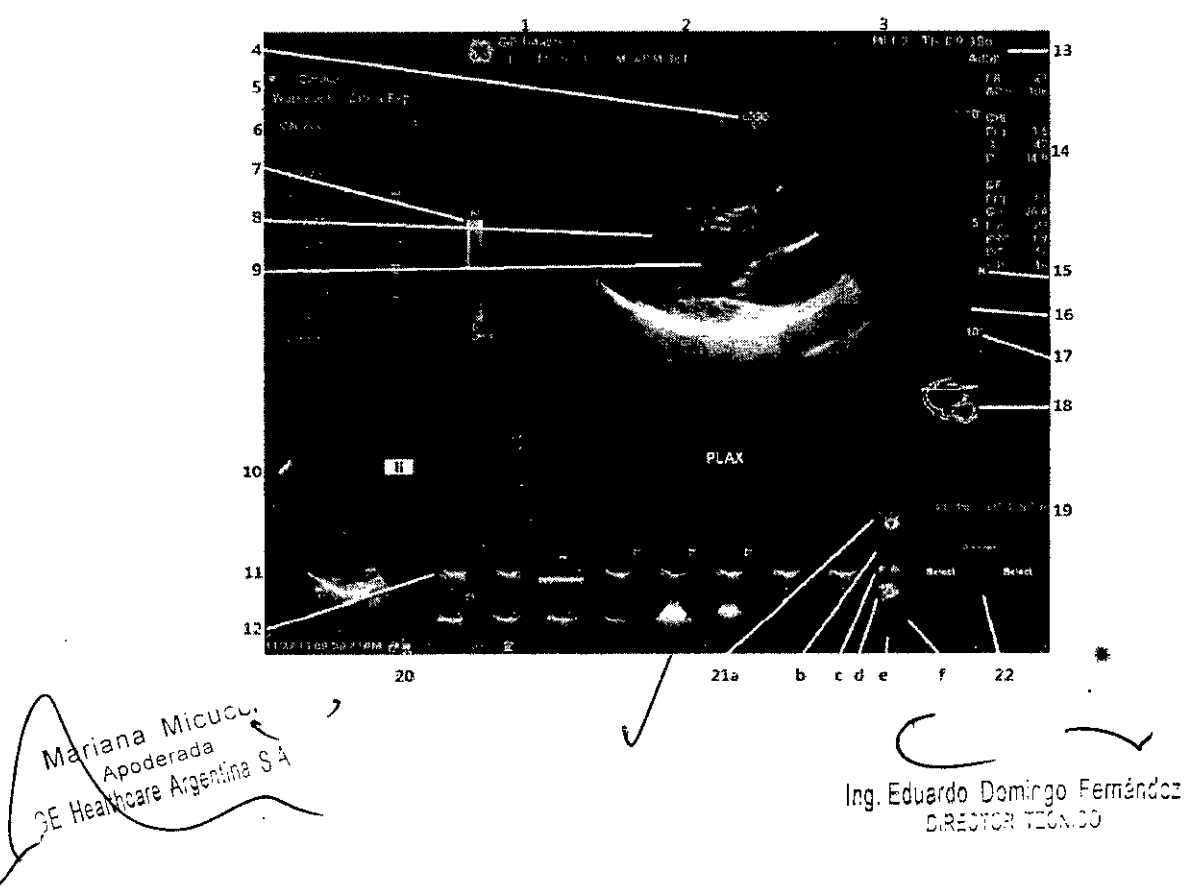

 $5361,24$ 

1. Institución/Nombre del hospital, Fecha, Hora,

Identificación del operador.

2. Nombre del paciente, Identificación del paciente

3. Lectura de potencia acústica.

4. marcador de orientación de la sonda.

17. Escala de profundidad.

.18, Figura ..

19. Calibrador de CINE

20. Fecha y hora actuales, Bloqueo de mayúsculas:

(se ilumina cuando se activa), Indicador de conexión de,red (PC = con conexión, PC con X = sin conexión), Estado del OVR, Visualización de mensajes del sistema; Estado de InSite, Controles de InSite

21. Iconos de administración de imágenes

5. Hoja de trabajo/lnforme directo.

6. Ventana Resumen de mediciones.

7. Barra de colores/grises.

8. Imagen.

9. Cuadro RDI Doppler de color.

10. Iconos de Scan Assistant.

11. Vista previa de la imagen.

12. Portapapeles de imágenes.

13. Identificador de la sonda. Parámetro predefinido del examen

14. Parámetros de imagen por modo.

15. Indicador de zona focal.

16. CGT

• 3. Condiciones especificas de almacenamiento, conservación y/o manipulación del equipo.

### Requisitos del lugar

No intente instalar el sistema usted solo. Los ingenieros de campo y los especialistas en aplicaciones de General Electric, sus filiales o sus distribuidores llevarán a cabo la instalación y la configuración del sistema. .

Realice regularmente tareas de mantenimiento preventivo. Vea 'Cuidado v mantenimiento del sistema' *para* más *información.* ¡' *. I*

Mantenga limpio el lugar. Apague y, si es posible,∕desconecte el sistema antes de limpiar<br>la unidad. Vea 'Limpieza del sistema' *para más información.*<br>.

Micucci Mariana<sup>1</sup> Apoderada GE Healtheare Argentina S-A:

Irrg. Eduardo Domingo Fernándoz GREOTGR TECAIDO

•

e. Tamaño en miniatura

f. Número de imágenes del examen

22. Estado de la función de la bola trazadora

a. Pantalla Imágenes activas b. Eliminar imagen

c. Imagen anterior/siguiente y Presentación de diapositivas en portapapeles si presiona la

tecla [Ctrl] + flecha Siguiente o Anterior.

d. Menú Guardar comé

### Capacitación

Sólo los médicos y los técnicos en ultrasonido calificados deben realizar exploraciones con ultrasonido en pacientes con fines de diagnóstico médico. Si es necesario solicite capacitación para usar el equipo.

5361

••

225

### Antes de la recepción del sistema

La unidad de ultrasonido debe funcionar dentro del ambiente adecuado y en conformidad con los requerimientos descritos en esta sección. Antes de usar el sistema, asegúrese de que se cumplan los requerimientos.

### Requerimientos de alimentación

• Un tomacorriente independiente con un interruptor de circuito de 15 amp.

<sup>o</sup> Frecuencia: 50 Hz, 60 Hz (+/-2%)

<sup>o</sup> 1OOV- 120V AC/220V - 240V AC

### Interferencias electromagnéticas

Este equipo médico está aprobado, en términos de la prevención de interferencias de ondas de radio, para utilizarse en hospitales, clínicas y otras instituciones que cumplan con los requisitos ambientales especificados. El uso de este equipo en un lugar inadecuado puede causar interferencias electrónicas en radios y televisiones cercanos al equipo.

Asegúrese de disponer de todo lo siguiente para el nuevo sistema:

• Tome las precauciones necesarias para garantizar que la consola está protegida contra interferencias electromagnéticas.

Las precauciones incluyen:

• Use la consola a una distancia de al menos 5 metros de motores, máquinas de escribir, elevadores y otras fuentes de radiación electromagnética intensa.

<sup>o</sup> El funcionamiento en un lugar cerrado (paredes, suelos y techos de madera, yeso o cemento) ayuda a evitar las interferencias.

• Si la consola se va a utilizar en las proximidades de un equipo de radiodifusión, es posible que se necesite un apantallamiento especial.

CUIDADO No haga funcionar el sistema cerca de u'na fuente de calor o de campos eléctricos o electromagnéticos fuertes (cerca de un transformador), o cerca de instrumentos que genera señales de alta frecuencia, como cirugía de alta frecuencia. Pueden afectar las imágenes de ultrasonido. .

### Requisitos medioambientales

*. . I* El sistema se debe utilizar, almacenar y transportar dentro de los parámetros que se indican a continuación. Las condiciones medio ambientales de funcionamiento deben mantenerse constantemente o bien, se debe apágar la unidad.

,

Mariana Micucci Apoderada Healtheare

Ing. Eduardo Domingo Fernández RESTOR LONDO

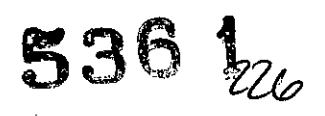

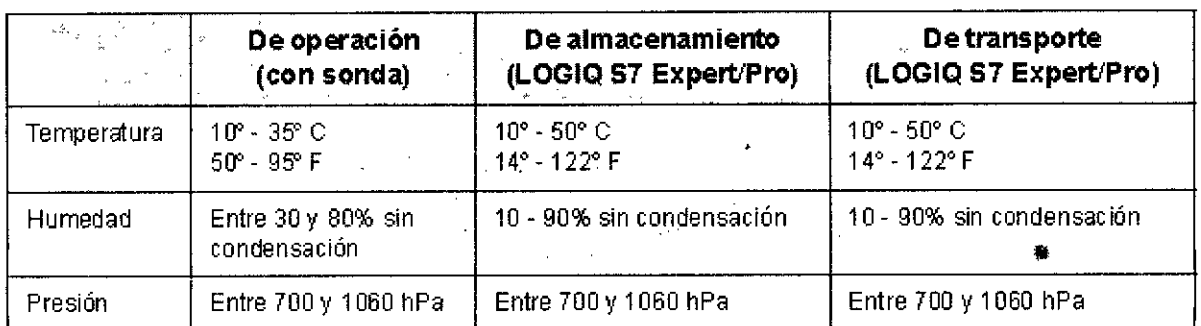

CUIDADO Asegúrese de que la temperatura de la faz de la sonda no exceda el rango normal de temperaturas de funcionamiento.

### Ambiente operativo

Asegúrese de que haya suficiente flujo de aire alrededor de la unidad de ultrasonido cuando se instala en un lugar fijo.

### Altura de operación

Altura máxima de operación para el uso: 3000 m

### .Sonda

Las sondas se deben guardar y transportar en las condiciones que se especifican a continuación.

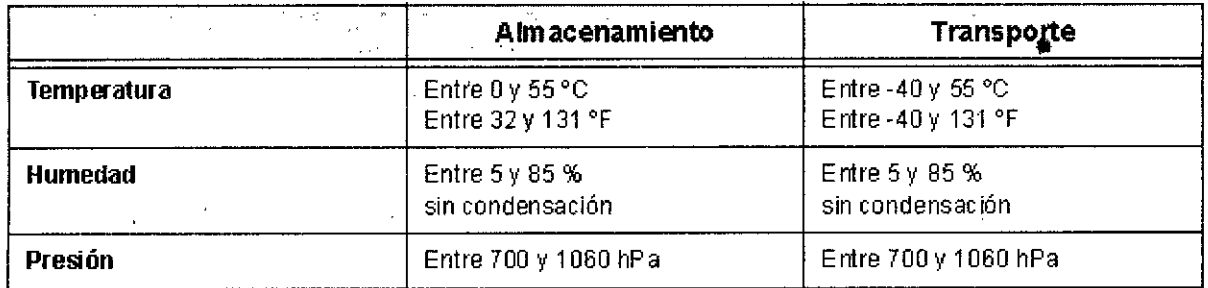

### Almacenamiento de la sonda

Se recomienda almacenar todas las sondas en el estuche suministrado para el almacenamiento de la sonda.

Estuche:

- Coloque primero el conector de sonda en el estuche .
- .• Enrolle cuidadosamente el cable en el estuche .
- Coloque con cuidado el cabezal de la sonda en el estuche.

NO aplique demasiada fuerza ni golpee el cabezal de la sonda.

CUIDADO **NO** almacene sondas en la bandeja/lateral. Para evitar daños, guarde la sonda en el estuc~., / L.- ~

Manana Micucci Appderada SE Healthcare Algerifina

Ing. Eduardo. Domingo Fernándoz  $\texttt{D}$ , $\texttt{R}$   $\texttt{C}$   $\texttt{C}$   $\texttt{C}$   $\texttt{C}$   $\texttt{C}$   $\texttt{V}$   $\texttt{C}$   $\texttt{V}$ 

### 4.1. Preparación para un examen

Inicio de un examen .

Para iniciar un examen, ingrese la información del paciente.

El operador debe aportar toda la información posible; por ejemplo:

1. Flujo de datos

2. Categoría de examen

3. ID del paciente

4. Nombre del paciente

5. Información del examen

El nombre del paciente y su número de ID se conservan y se transmiten con cada imagen al archivar o imprimir copias.

**536**

••

CUIDADO Para evitar errores en la identificación, compruébela siempre con el paciente. Asegúrese de que aparezca la identificación correcta del paciente en todas las pantallas e impresiones.

### Inicio con un paciente nuevo

Al presionar la tecla del panel táctil *Paciente,* se abre la pantalla del paciente en el monitor.

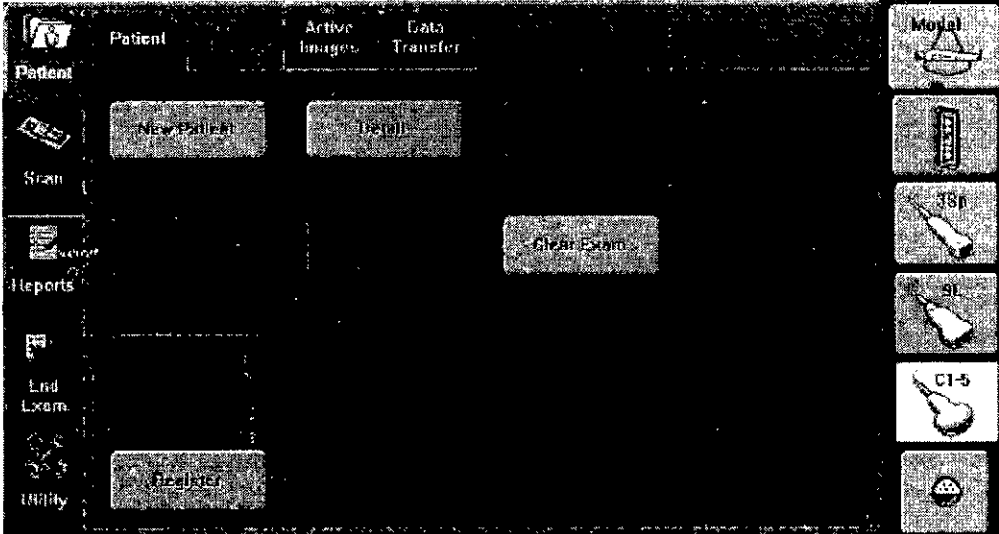

Debe seleccionar Paciente nuevo antes de examinar a un paciente nuevo. Al terminar cada examen, presione Finalizar examen. Al presionar Paciente nuevo, se guardan

aut máticamente todos los datos del pacienje, I s anotaciones., las medidas, los cálculos <sup>~</sup> - . .~ <sup>~</sup> Ing. Eduardo Domingo Fernández  $S$  are storying  $\mathbb{R}^3$  ,  $\mathbb{R}^3$ Mariana Micueci ••Apoderada Repoderation S.A:

• y las hojas de trabajo del último examen. Las imágenes no se guardan automáticamente. Un mensaje de aviso le pregunta si desea borrar o guardar las imágenes. Siempre es preferible elegir "Almacenar todo" si no está seguro de lo que desea guardar. Siempre puede borrar exámenes y pacientes más adelante, si es necesario.

*NOTA:* Si *el paciente actual no existe, al seleccionar la pestaña Vista de pacientes* se *activa la pantalla de búsqueda de pacientes.*

*NOTA:* Si el paciente actual existe, al seleccionar Vista de exámenes se activa la *pantalla de historial de exámenes.*

### **Pantalla Paciente**

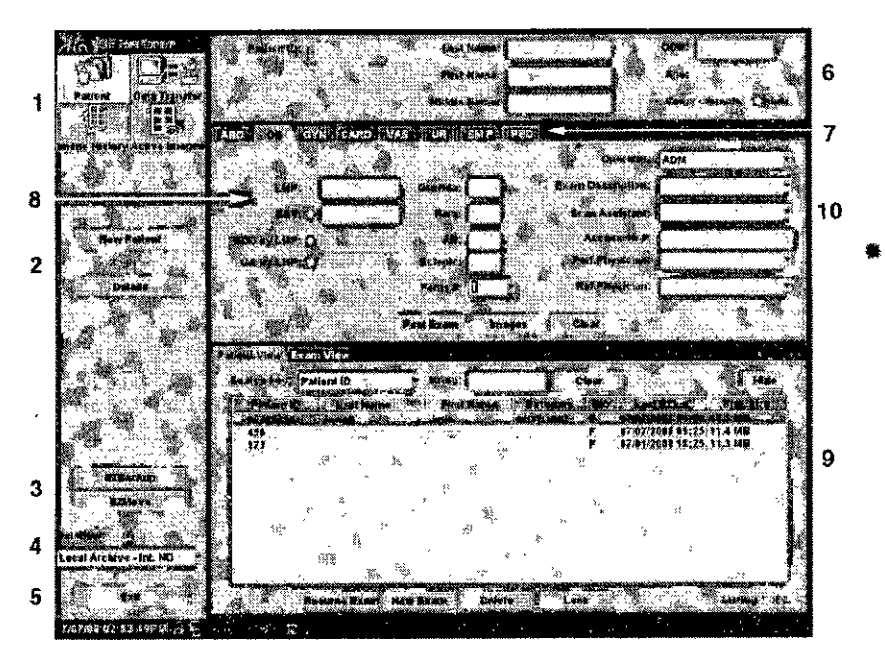

1. Manejo de la imagen

2. Selección de funciones

3. Copia de seguridad EZlMover

4. Selección del flujo de datos

5. Salir

6. Información del paciente

7. Selección de la categoria

8. Información del examen

9. Vista de pacientes

10. Programa Scan Assistant

Escriba los datos del paciente con el teclado alfanumérico.

Para desplazarse por el menú de entrada de ¡pacientes, use la tecla *Tab* o la **bolatrazadora y Establecer** para mover y fijar el cursor. ra desplazarse por el menú de entrada de<br>**zadora y Establecer** para mover y fijar el cur<br>inèjo de la imagen<br>Mari<sup>lana</sup> Micu<sup>cci</sup>

**Manejo de la imagen<br>Mariana Micu<sup>cci</sup><br>Maria<sub>poderada</sup>**</sub> Marigno<br>Apoderada<br>Apontina S.K.  $\int_{-\epsilon}$  Healtheare my

rg. Eduardo Domingo Fernándoz  $B$ : $R$  $\equiv$ CTC $\approx$  in $\equiv$ C $\sim$ .00

•

 $5361228$ 

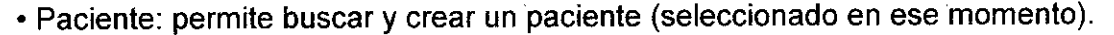

• Historial de la imagen: proporciona .una lista de las imágenes por examen para el paciente seleccionado en ese momento. '

 $536\frac{1}{29}$ 

• Imágenes activas: proporciona una vista previa del examen seleccionado en ese momento. -

• Transferencia de datos: proporciona una interfaz para manejar los datos del paciente desde un dispositivo remoto

### Selección de funciones

• Paciente nuevo: se usa para borrar la pantalla de entrada de datos de pacientes, con el fin de agregar los datos de un paciente nuevo a la base de datos.

• Registrar: se usa para registrar la información de un paciente nuevo en la base de datos antes de realizar el examen.

*NOTA: Si* usa *la función de generación automática de las ID de paciente, no seleccione Registrar.*

*NOTA: Siempre* es *buena práctica registrar* a *todos los pacientes .*

• Detalle: seleccione el cuadro Detalle para activar o desactivar los datos del examen. Los datos del examen incluyen indicaciones, comentarios, número de admisión, número de teléfono del médico explorador, número de teléfono del médico remitente, número de teléfono del usuario y descripción del examen.

*NOTA: En "la descripción del examen, seleccione Predefinir, para usarla como identificación en DICOM. •*

### *Información del paciente*

*• Número de ID del paciente*

*• Otra ID*

*El campo Otra ID* se *utiliza para agregar información é¡dicional del paciente, como por ejemplo, n.* <sup>o</sup> *de documento nacional de identidad.*

*NOTA: Para activar/desactivar el campo Otra ID, vaya* a *Utilidad* --> *Conectividad* --> *Otros.*

*NOTA: Para seleccionar el formato del campo Otra ID, vaya* a *Utilidad* --> *Conectividad -- > Otros.*

*• Nombre completo del paciente* y *apellido*

*• Fecha de naco*

*• Edad* (se *calcula automáticamente al escribir la fecha-de nacimiento)*

*• Sexo*

### *Selección de la categoria "* . /

*Puede seleccionar entre* 8 *categorías de aplicacin del examen:*

*Abdomen, Obstetricia, Ginecología, cardiOIOgia, Vascular, Urología, Parles pequeñas* y Pediatría.

Periana Micucci ana mi<br>Apoderada

Ing. Eduardo Domingo Fernández DIRECTOR TECNICO

 $5361_{230}$ 

*Al seleccionar una categoria, aparecen las mediciones y las categorias predefinidas.*

### *Información* **del examen**

Muestra los datos del examen en curso o activo. Esta ventana muestra información relativa a la categoría de examen seleccionada. Se debe aportar toda la información posible .

• Imágenes: muestra las imágenes del examen seleccionado.

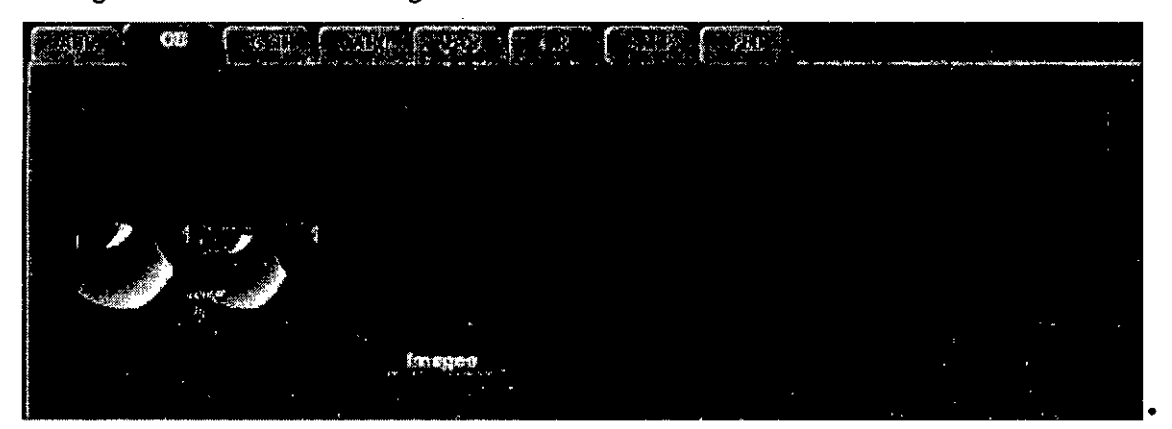

Borrar: borra los datos existentes.

• Examen anterior (sólo para OB): escriba los datos del examen anterior (registre al paciente antes de utilizar esta opción).

### **Vista de pacientes**

Muestra los pacientes de la base de datos.

*NO T*A: *Al hacer doble clic en un paciente de la lista de pacientes con la tecla Establecer,* se *abre la pantalla Revisión* o *Examen nuevo.*

*Seleccione Revisión* o *Examen nuevo en Utilidad* -> *Conectividad* -> *Otros y haga doble* dic *en la lista de pacientes para iniciar el parámetro predeterminado. \_*

### **Exploración de un paciente nuevo (continuación)**

Al comenzar el examen de un paciente nuevo, asegúrese de llevar a cabo lo siguiente:

1. Presione **Paciente.**

2. Presione *Paciente nuevo* en el menú Paciente.

3. Si hay imágenes en el portapapeles, aparecerá un menú emergente. Especifique si desea almacenar las imágenes permanentemente, eliminarlas o ir a las imágenes activas.

4. Seleccione la categoria del examen.

5. Compruebe el flujo de datos.

*NOTA: NO utilice los flujos de datos del soporte extraible en* el *menú Paciente nuevo.*

*NOTA: El sistema puede mostrar un cuadro de diálogo de advertencia* si se *registra al paciente* "Sin *archivo".* Si *está seleccionado el parámetro predefinido "Advertir de registro sin archivo" en Utilidad* -> *Conectividad* -> *Otros, ilparecerá un mensaje de advertencia. j*

liana Micucci poderada

Ing. Eduardo Domingo Fernánc

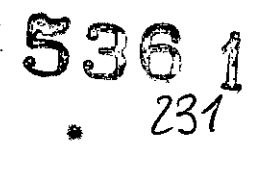

Se *debe seleccionar un flujo de datos distinto para el almacenamiento permanente de los datos de pacientes.*

6. Escriba la información del paciente.

*NOTA:* Si *el paciente tiene una ID de paciente, también* se *puede seleccionar de la base de datos de pacientes, en la parte inferior del menú Paciente.*

Las columnas determinan el orden de los pacientes mostrados. La columna seleccionada determina el orden en que se muestra la base de datos de pacientes.

7. Seleccione *Registrar.* Si lo desea, escriba la información del examen 08 anterior.

8. Seleccione una sonda para comenzar la exploración o bien, seleccione Salir, Ese, Explorar o Congelar.

9. Realice el examen.

10. Guarde los datos sin depurar en el portapapeles.

Para guardar la imagen fija, presione Congelar y ejecute el cineloop con la bola trazadora. Seleccione el cuadro y presione P1 (o la tecla asignada a la impresora).

Para guardar el cineloop, presione Congelar y ejecute el cineloop con la bola trazadora. Seleccione los cuadros inicial y final, y ejecute el cineloop seleccionado. Presione P1 (o la tecla asignada a la impresora).

11. Cuando termine el estudio, presione *Finalizar examen.* Se abrirá la pantalla de administración 'de imágenes.

Seleccione las imágenes (imagen fija o cineloop) que desea guardar o seleccione *Seleccionar todo* si desea guardar todas las imágenes. Seleccione *Almacenar permanentemente* para guardar las imágenes permanentemente.

*NOTA: Para regresar automáticamente* a *la pantalla Paciente desde la ventana de exploración, seleccione Aceptar cuando aparezca el mensaje de advertencia "La ID* ya *existe".*

Inicio de un examen nuevo en un paciente existente

1. Presione Paciente.

2. Seleccione el paciente en la lista de pacientes.

3. Seleccione *Examen nuevo.*

4. Se creará un examen nuevo. Escriba los datos e inicie la exploración.

### Fin del examen de un paciente

Cuando termine el estudio, presione *Finalizar examen,* Fin del paciente actual o Paciente nuevo y, a continuación, Almacenar todas las imágenes permanentemente.

Ingreso de datos del paciente

Antes de comenzar un examen, puede registrar toda la información del paciente. }

1. Presione Paciente para abrir la ventana Paciente.

ana Micucci

e Araentina S'A'

*I* 2. Presione *Paciente nuevo* para borrar los datoś del paciente actual.

 $\sum_{\text{M} \text{ a}}$   $\sum_{\text{M} \text{ a}}$  .  $\sum_{\text{M} \text{ a}}$  .  $\sum_{\text{M} \text{ a}}$  .  $\sum_{\text{M} \text{ a}}$  .  $\sum_{\text{M} \text{ a}}$  .  $\sum_{\text{M} \text{ a}}$  .  $\sum_{\text{M} \text{ a}}$  .  $\sum_{\text{M} \text{ a}}$  .  $\sum_{\text{M} \text{ a}}$  .  $\sum_{\text{M} \text{ a}}$  .  $\sum_{\text{M} \text{ a}}$  .  $\sum_{\text{$  $\lambda$ poder $\sim$ ...,  $\lambda$ n,  $\lambda$  and  $\lambda$  ing. Eduardo Domingo Fernandozz DRECTOR TECNICO

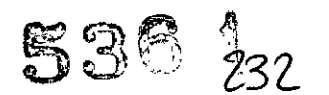

•

3. Escriba la ID del paciente.

4. Escriba la información del examen y del paciente.

5. Presione *Registrar.*

6. Repita los pasos anteriores todas las veces que sea necesario.

Seleccione el paciente en la lista de pacientes y presione *Reanudar el examen* para iniciar un examen.

/.

### Exploración sin ingresar los datos del paciente

Para explorar un paciente sin registrar sus datos hasta que termine el examen:

1. Presione *Explorar.*

2. Explore al paciente y guarde las imágenes sin la información del paciente en el portapapeles. Recibirá el siguiente aviso: "Debe seleccionar un paciente para almacenar permanentemente la imagen". Presione Aceptar.

3. Presione Paciente para abrir la pantalla de búsqueda de pacientes.

4. Escriba la ID del paciente.

*NOTA: Si hay imágenes* o *mediciones que no están asociadas con una 10 de paciente, aparece el mensaje "Imágenes sin guardar, las mediciones* o *el número de fetos* se *asociarán con la información de la paciente actual; ¿desea continuar?" al registrar la 10 de paciente.*

5. Escriba la información del paciente y del examen, según sea necesario.

6. Presione *Imágenes activas.*

7. Presione *Almacenar permanentemente*

### Revisión de imágenes en archivo

Hay dos formas de acceder a imágenes archivadas:

• Revisarlas imágenes desde un examen seleccionado .

• Seleccionar las imágenes desde la pantalla Imágenes activas que muestra todas las imágenes clasificadas por examen para el regislro del paciente actual.

### Revisión del examen/de la imagen del paciente

Para revisar el examen del paciente:

1. Mueva el cursor hacia el paciente en la Vista de pacientes y haga doble clic. Aparece la Vista de exámenes: o •

Mueva el cursor hacia' el paciente y seleccione la ficha Vista de examen o *Revisión.* Aparece la Vista de exámenes. **la se** 

2. Mueva el cursor hacia el examen deseado y haga doble clic.

3. Aparece la pantalla Imágenes activas. Mueva el cursor hacia la imagen y haga doble clic o presione **Revisión**.

4. Aparece la pantalla de revisión. Seleccione la imagen del portapapeles.

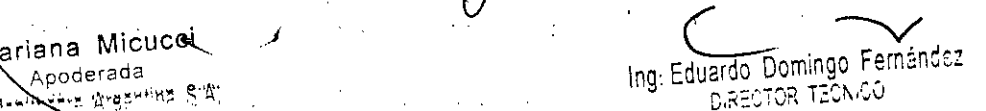

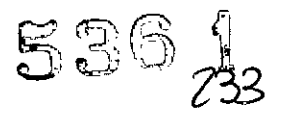

### 4.2. Selección de un parámetro predefinido de la aplicación y de una sonda

### Selección de un parámetro predefinido de la aplicación

El parámetro predefinido de la categoría de examen que mejor describe el examen que se va a realizar se selecciona una vez elegida la categoría del examen. Las opciones predefinidas de fábrica se muestran en el panel táctil.

Utilice estos parámetros como punto de partida para el'examen.

### Parámetros predefinidos de la aplicación, definidos por el usuario

•

•

Hay cuatro parámetros predefinidos de aplicaciones que el usuario puede establecer en el sistema.

Para configurar parámetros predefinidos de aplicaciones definidos por el usuario:

1. En el panel táctil, seleccione el ícono *Modelo* en la parte superior del panel táctil. Aparece el panel táctil Modelo:

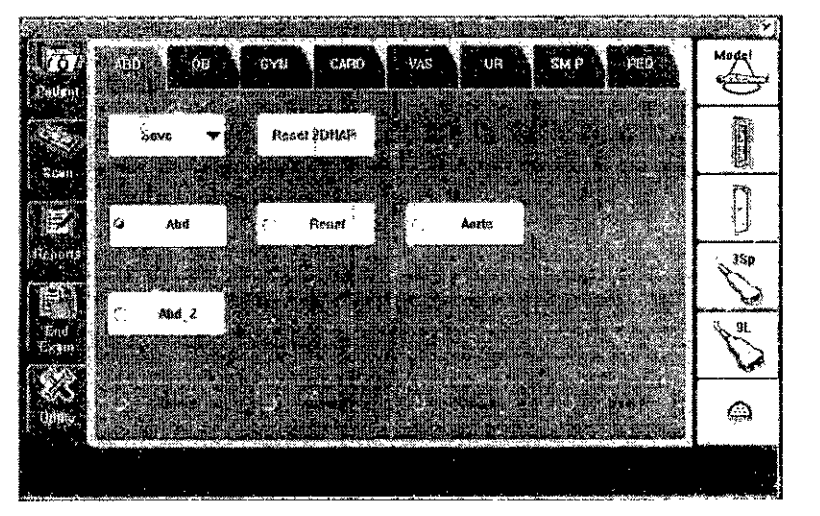

2. Presione *Guardar.* Aparecerá el menú emergente Crear aplicación nueva.

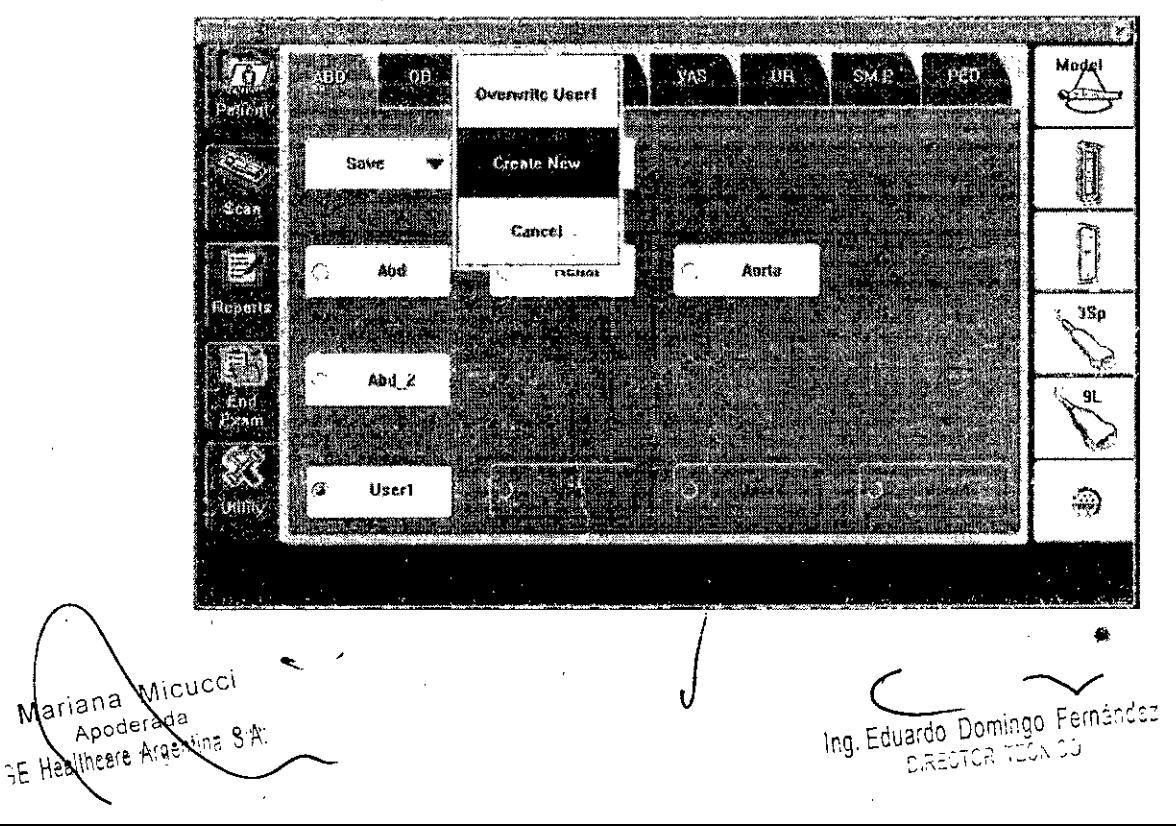

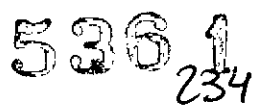

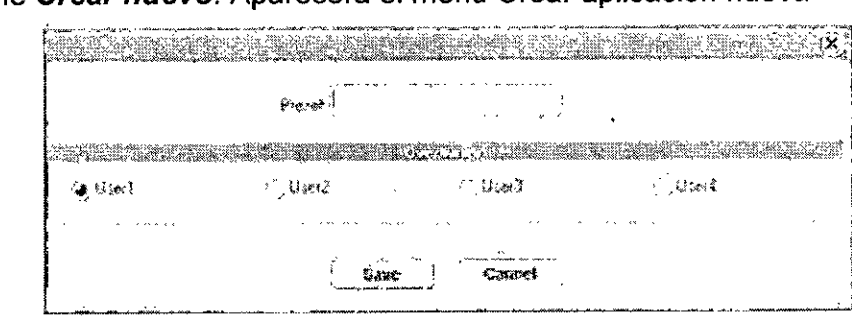

3. Seleccione *Crear nuevo.* Aparecerá el menú Crear aplicación nueva

*NOTA: La nueva aplicación de usuario* se *basará en la aplicación* y *la categoria de examen actuales, con lasmodificaciones realizadas, incluida la biblioteca de comentarios* y *los cálculos de* M y A.

*4. Escriba el nombre de la nueva aplicación. Especifique qué tecla del panel táctil del usuario desea* usar y *presione Guardár.*

*NOTA: El nombre de la nueva aplicación no puede incluir espacios ni símbolos. No obstante, sí puede incluir números* y *letras. -*

*Aparecerá la nueva aplicación en el panel táctil.*

*5. Para ver* o *modificar los parámetros predefinidos, presione Utilidad-> Imágenes.*

*Si cambia los ajustes de esta aplicación, asegúrese de guardar los cambios con Guardar* --> *Sobrescribir (aplicación de usuario).*

NOTA: Si selecciona Restablecer los valores de fábrica para la aplicación definida por el usuario que creó, los ajustes de la aplicación volverán a los valores de fábrica para la categoria y la aplicación de examen en que las que se basó la aplicación definida por el usuario.

NOTA: Si usa el parámetro predefinido por el usuario como el parámetro predefinido, vuelva a seleccionar el parámetro predefinido en Utilidad cada vez que sobrescriba el parámetro predefinido por el usuario.

NOTA: No se puede eliminar una aplicación definida por el usuario; ésta seguirá apareciendo incluso después de haberla 'borrado'. No obstante, puede cambiarla sobrescribiendo la aplicación definida por el usuario que desea suprimir con una nueva.

### Selección de una sonda

• Seleccione la sonda adecuada en el indicador de sondas. Las sondas se pueden utilizar en varias aplicaciones y categorías de examen.

• Comience siempre con una sonda que proporcione una penetración y una profundidad focal óptimas para el tamaño del paciente y el tipo de examen .

• Comience la sesión de exploración utilizando la configuración de potencia acústica predeterminada para la sonda y el examen.

Nana Micucci na I<sup>wre</sup><br>Roderada Na

( / (

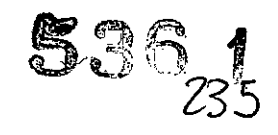

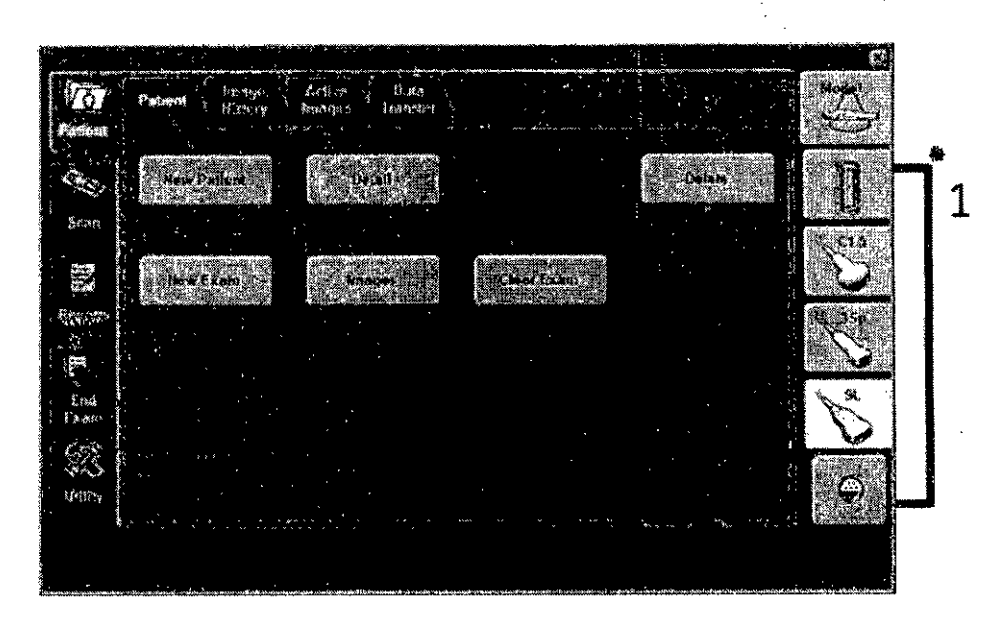

1. Indicadores de sonda

### 4.3. Grabación de imágenes

### Descripción general

Un flujo de trabajo típico para la conectividad puede ser el siguiente (esto puede variar, dependiendo de la configuración del usuario):

1. Selecciane el flujo.de datas, por ejemplo., la lista de trabaja.

2. Inicie un examen nueva. Selecciane el paciente.

3. Expiare al paciente.

4. Utilice la tecla P1 para guardar las imágenes obtenidas como cineloops de varios cuadros y datas DICOM sin depurar.

5. Guarde la captura secundaria para la impresión de DICOM con la tecla P2.

6. Almacene imágenes en la impresora de color o de blanco y negro mediante la tecla P3.

7. Presione **F4** para revisar la Cola de impres, de trabajos de DICOM y comprobar el envía.

8. Termine el examen.

9. Para guardar las imágenes permanentemente, use el menú Paciente

Durante un examen, el operador almacena datos, imágenes y cineloops para fines inmediatos. El sistema LOGIQ S7 Expert/ Pro incluye un sistema integrado de archivo de pacientes para almacenamiento de datos e imágenes.

El sistema LOGIQ S7 Expert/Pro también permite almacenar datos e imágenes en bases de datas externas (Servidar de red, sapartes extraíble~). *. .... . I*

El flujo de datos combina archivos, datos, DICOM y registros internos en un flujo de trabajo coherente. Los dispositivos de destino se/configuran y se asignan a las teclas de impresión

. The second construction of the construction  $\mathcal{L} = 1$  , where  $\mathcal{L} = 1$ Mariana Micucci **(Community of Community of Community** Pernández Apoderang & 4:<br>25 Apoderang 8.4:<br>25 Apoderang 8.4:

Apoderade – and Mominguist – and Mominguist – and Mominguist – and Mominguist – and Mominguist – and Jo

Seleccione el flujo de datos adecuado (por ejemplo, portátil) en función de sus necesidades. Administre la base de datos de pacientes (local, compartida o a través de un agente de listas de trabajo) .

• NO use el disco duro interno para el alm'acenamiento de imágenes a largo plazo. Se recomienda realizar copias de seguridad todos los dias. Para archivar imágenes, se recomienda almacenarlas en soportes externos.

*NOTA: Las imágenes de DICOM* se *guardan en dispositivos de almacenamiento en soportes externos, separados de los datos del paciente, que también* se *deben guardar en un soporte externo formateado para una base de datos especifica.*

e*n un soporte externo formateado para una pase de datos especifica.*<br>• Si trabaja sin conexión con un flujo de datos apuntando a un servidor DICOM, es posible que las imágenes almacenadas durante el examen deban ser reenviadas manualmente en la cola de impresión DICOM al reconectar la unidad.

Reenvie todos los trabajos que fallaron o estén en espera.

Las imágenes y cineloops almacenados también se pueden guardar en un soporte extraible en los formatos estándar JPEG, MPEG, AVI y DICOM.

• Debe configurar un proceso para localizar y recuperar fácilmente las imágenes almacenadas en soportes externos .

• GE Healthcare NO se hace responsable de la pérdida de datos si no se siguen los procedimientos de copia de seguridad recomendados. GE Healthcare NO ayudará a recuperar los datos perdidos.

Para obtener instrucciones acerca de cómo configurar la conectividad del sistema, consulte el capitulo de Personalización del sistema.

### Almacenamiento de imágenes y cineloops

Las imágenes y cineloops que se guardan durante la exploración actual se muestran como imágenes en miniatura en el portapapeles. •

Cuando se almacena una imagen, toda la información adicional que se muestra se guarda con ella (es decir, sonda y aplicación seleccionada, configuración de imagen, anotaciones o mediciones).

Consulte XREF para ver la información de ajuste detallada relacionada con el almacenamiento de imágenes/cine.

El archivo de imágenes es definido por el flujo de datos seleccionado (consulte XREF para más información).

### Almacenamiento de **un** Cineloop

Un Cineloop es una secuencia de imágenes grabadas en un período de tiempo determinado. Los Cineloops almacenados aparecen en orden cronológico en el portapapeles.

Se pueden guardar en cualquier momento de la exploración. *i*

Puede obtener una vista previa del Cineloop antes/de guardarlo directamente, como se describe a continuación.

*NOTA: El LOG/QS? ExperllPro numera las imá enes que* se *guardan en el archivo local* ( . ero *de instancia). Pero,* a/ *agregar* o *edita, imágenes en un examen, 10Slnúmerosde . ..) C-..---......r*

. a !viicu~l / . '"  $\frac{1}{2}$  respected to the contract of the contract of  $\frac{1}{2}$  in  $\frac{1}{2}$ . Eduardo Domingo Ferrencia  $\frac{1}{2}$ .« .."; *\';'0- "* C.?::;';,Ü., 1\_'"

*instancia* se *pueden cambiar* o *duplicar. Por* lo *tanto,* a los *fines de identificación,* se *recomienda* usar la *fecha* y *hora del contenido en* el *servidor DICOM en lugar del número de instancia.*

536

### 4.4. Administración de imágenes y datos

### Guardar como

Las imágenes y cineloops se pueden quardar en un soporte extraíble o almacenamiento de red para visualización en una PC Windows en los siguientes formatos estándar:

• Imágenes fijas: JPEG, DICOM y RawDICOM (datos sin depurar + DICOM)

• Cineloops: WMV, AVI, DICOM y RawDICOM (datos sin depurar + DICOM)

Las imágenes también se pueden almacenar en formato MPEG como se describe en 'MPEGvue'.

Al presionar Guardar, las imágenes se guardan directamente en las unidades USB o en la red. The contract of the contract of the contract of the contract of the contract of the contract of the con

Si selecciona Para transferir a CD/DVD, las imágenes se guardan en la memoria intermedia del disco duro.

• Si el espacio libre en el dispositivo de destino no es suficiente para guardar todas las imágenes seleccionadas, aparece el cuadro de diálogo de advertencia .

• Si el archivo ya existe en el'dispositivo de destino, aparece el cuadro de diálogo de advertencia. .

Aceptar. sobrescribe el archivo y continúa para guardar las imágenes seleccionadas.

*Cancelar.* cancela el almacenamiento de imágenes.

Formatos de Guardar como

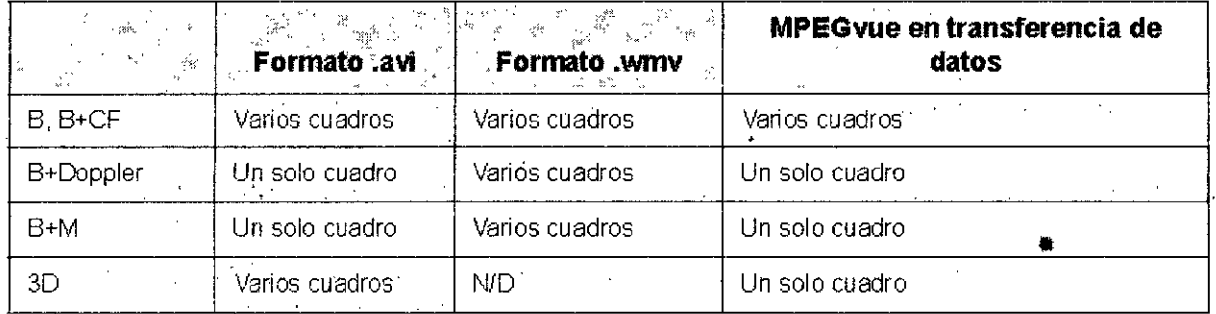

### Imágenes 'Guardar como'

Puede seleccionar todas las imágenes que desea guardar con Guardar como en la pantalla Imágenes activas. '

,

### Transferencia de datos

*I* El usuario puede seleccionar y obtener acceso l a los servicIos de transferencia de exámenes de la pantalla Transferencia de datos del examen.

• Importar

• Exportar

Mariana Micucci Apoderada  $A \cdot \sigma$ 

Ing. Eduardo Domingo Fernández **BIRECTOR TECNICO** 

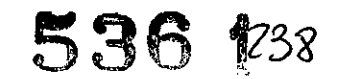

"

- Lista de trabajo
- MPEGVue
- Consulta/Recuperar (Q/R)

*NOTA: ANTES de eliminar un paciente, asegúrese de que lo ha exportado* o *lo ha incluido en una copia de seguridad*

### **Exportarllmportar**

Para mover exámenes de un sistema de ultrasonido 'a otro o respaldar/recuperar la información de un examen, debe exportar/importar la información del examen.

*NOTA:* Se *exporta la información de la base de datos* y *las imágenes.*

*Los datos no* se *eliminan del archivo local al exportarlos.*

*NOTA: La exportación* o *importación de registros del paciente puede requerir más de diez (10) minutos. Asigne tiempo suficiente* a *la exportación* o *importación de pacientes.*

*NOTA: DEBE revisar el soporte que desea utilizar ANTES de llevar* a *cabo la exportación* o *importación. Esto debe hacerse una vez por sesión. Si tiene problemas, expulse el soporte* y *vuelva* a *insertarlo* y, a *continuación, vuelva* a *intentar la exportación* o *importación.*

*NOTA: Si intenta exportar un examen previamente respaldado, se mostrará el mensaje "No* se *puede encontrar el archivo de origen". Copia de seguridad EZlMover* ya *eliminó los datos de laimagen del disco duro.*

*NOTA: Importar/Exportar sólo funciona con versiones posteriores. Por ejemplo, puede importar datos de un sistema v.1.x.xal sistema actual. Pero no puede .importar datos del sistema actuai'a un sistema v.1.x.x,*

*NOTA:* Se *recomienda AMPLIAMENTE que verifique los archivos cuando* se *expulsa el disco utilizado para una exportación*

### **Compatibilidad con correo electrónico**

Envio de imágenes o exámenes por correo electrónico.

*NOTA: La compatibilidad con correo electrónico* y *el icono del escritorio no* se *pueden utilizar en* PC *que no estén en inglés .*

.Puede enviarla imagen seleccionada o el examen completo por correo electrónico como archivo adjunto, siempre que la computadora tenga instalada una aplicación cliente de correo electrónico (como MS Outlook, MS Outlook Express).

### *Para enviar un examen*

Los exámenes se envían como archivos adjuntos de correo electrónico, comprimidos como archivos zip, cifrados y protegidos con contraseña. Si el examen es demasiado grande para enviarse como un solo archivo, se divide en'varios archivos zip y se envía repartido en varios mensajes de correo. //

/

Maryana Micud Apoderada era wiele دیµ = د

en Francisco Domingo Fernández C,RÉCTOR (EÒMOO

## 536 1239

### 4.5.- Encendido y apagado del sistema

CUIDADO Presione el interruptor de *encendido/apagado* para activar el sistema. El disyuntor también debe estar en posición de encendido. Para la ubicación del disyuntor, consulte 'Interruptor de circuito'.

### Para encender el sistema:

1. Asegúrese de que la unidad está correctamente conectada a una toma de corriente alterna de capacidad suficiente.

2. Encienda el interruptor de la parte posterior del sistema (consulte la Figura 3-14). El interruptor de encendido/ apagado se torna de color azul.

3. Presione momentáneamente el interruptor de encendido/ apagado en el panel de control (consulte la Figura 3-12). El interruptor se torna de color verde.

4. El sistema debe continuar con el proceso de encendido sin más intervenciones por parte del usuario (aproximadamente 120 segundos).

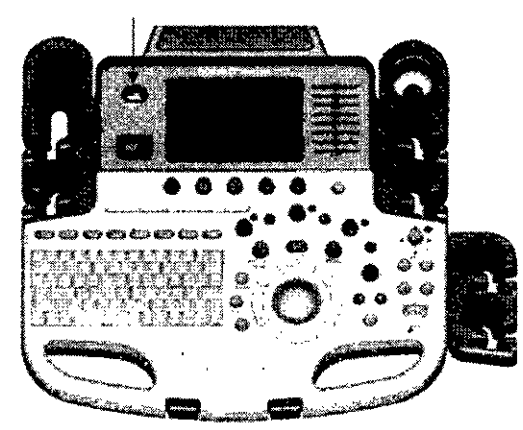

### Secuencia de encendido

El sistema se inicializa. Durante este tiempo:

• El sistema arranca y su estado se indica en el monitor.

• Las sondas se inicializan para su uso inmediato.

*NOTA: Si no está conectada ninguna sonda, el sistema pasa al modo congelado .*

• Los dispositivos periféricos se activan al encender el sistema.

Después de la inicialización, se encienden todos los botones iluminados del panel de control y aparece la pantalla Modo B en el monitor.

### Apagado

Para un funcionamiento óptimo del sistema, se recomienda que reinicie el sistema una vez cada 24 horas, como minimo. Si apaga el sistema al final del dia, no se requiere ninguna otra acción. .1

Para apagar el sistema:

1. Al apagar el sistema, vaya a la pantalla de exóloración y presione rápidamente una sola vez el interruptor de encendido/apagado, úbicado en la parte frontal del sistema. Para apagar el sistema:<br>1. Al apagar el sistema, vaya a la pantalla de exploración y presione ráp<br>sola vez el interruptor de **encendido/apagado**, úbicado en la parte fronta<br>Se abrirá la ventana Sistema-Salir.

Mariana Micucci ~ ariana Micucci <del>e e se .</del><br>Ing Eduardo Domingo Fernándo:<br>Ing Eduardo Domingo Fernándo: *~: \l~-:::..~;::~~*',ll::~2' ¡'"';; ~-'~: C,~.:.'",\..;, L~V'\'-""

 $5361$ 

••

*NOTA: NO mantenga presionado el interruptor de encendido/ apagado para apagar el sistema.*

2. Con la bola trazadora, *seleccione* Apagar.

El proceso de apagado tarda unos segundos y finaliza cuando se apaga la iluminación del panel de *control.*

*NOTA: NO seleccione Salir para apagar el sistema. La opción Salir sólo está disponible para los representantes de serVicio.*

*NOTA:* Si *el sistema no* se *apaga compfetamente en los 60 segundos de la secuencia de apagado, mantenga presionado el interruptor de encendido/apagado hasta que* se *apague.*

*3. Desconecte* las sondas.

Limpie o desinfecte todas las sondas, según sea necesario.

Guárdelas en sus cajas para evitar daños.

### Modo suspendido

Utilice el Modo suspendido cuando realice un examen portátil para reducir el tiempo de arranque del sistema. Cuando se utiliza el Modo suspendido, sólo toma 90 segundos arrancar el sistema en vez de 2 o 3 minutos.

Para activar el Modo suspendido:

1. Presione el botón de encendidolapagado y seleccione Suspendido.

2. Un minuto después de que el monitor se apague, desconecte el cable de alimentación de la pared.

3. Para salir del modo Suspendido, presione el interruptor de encendido/apagado.

CUIDADO Debe esperar al menos un minuto después de que se apague el monitor antes de desconectar el cable de alimentación. ,

Después de apagar el monitor, el sistema aún continúa en proceso de entrar al Modo suspendido.

AVISO El Modo suspendido no está destinado a reemplazar el proceso de\*apagado. El sistema se debe apagar por completo todos los días.

### 5.- Advertencias y precauciones

### Precauciones de seguridad

### Niveles de precaución

En el equipo se pueden encontrar distintos niveles de precauciones de seguridad y de advertencia; los diferentes niveles se identifican por medio de una de las síguientes expresiones e iconos, que preceden a la indicación de precaución.

AVISO Indica que existe un riesgo específico conócido que, en condiciones o con acciones inadecuadas, puede provocar:

• Lesiones personales graves

• Daños materiales importantes.

Mariana Micucci iana mida<br>Apod rada la<br><sub>grina</sub> ç Ar Healtheare A

(

Ing. Eduardo Domingo Fernández DIRECTOR TECHNOL

••

CUIDADO Indica que existe un riesgo potencial que, en condiciones o con acciones inadecuadas, puede provocar:  $\mathcal{L} \subset \mathcal{L}$ 

• Lesiones menores

• Daños materiales

*NOTA: Indica precauciones* o *recomendaciones que* se *deben seguir durante el uso del sistema de ultrasonido, concretamente:*

 $\mathcal{F}(\mathcal{A})$ 

- *• Mantenimiento de un ambiente óptimo para el sistema*
- *• Uso de este manual*
- *• Notas para destacar* o *aclarar un punto.*

### Consideraciones importantes para la seguridad

.En los siguientés temas (relativos a la seguridad del paciente, del personal y del equipo) se informa al usuario acerca de determinados riesgos asociados al uso de este equipo y del alcance de los daños que se pueden ocasionar si no se observan las precauciones. A lo largo del manual pueden aparecer precauciones adicionales.

CUIDADO Un uso inadecuado puede ocasionar lesiones graves. El uso del sistema fuera de las condiciones descritas o del uso para el cual fue diseñado, así como el hacer caso omiso de la información de seguridad, se considera uso anormal. Antes de intentar utilizar el dispositivo, el usuario debe familiarizarse con las instrucciones y los riesgos potenciales asociados con los exámenes con ultrasonido. GE Healthcare puede proporcionar capacitación si es necesario.

No prestar la debida atención a la información de seguridad se considera uso anormal.

CUIDADO El uso del sistema fuera de las condiciones descritas o del uso para el cual fue diseñado, asi como el hacer caso omiso de la información de seguridad, se considera uso anormal. El fabricante no es responsable por los daños causados por el uso anormal del dispositivo.

### Seguridad del paciente

### Identificación del paciente

Incluya siempre la identificación correcta, con todos los datos del paciente, y compruebe con cuidado el nombre y números de ID del paciente al escribir los datos. Asegúrese de que la identificación correcta del paciente aparezca 'en todos los datos registrados y copias impresas. Los errores de identificación pueden ocasionar. un diagnóstico incorrecto.

•<br>م•ر El sistema de ultrasonido no se debe utilizar para el almacenamiento a largo plazo de datos de pacientes o imágenes. Los clientes son responsables por los datos contenidos  $\epsilon$ n el sistema, y se recomienda ampliamente hacer un respaldo regular de ellos.

Si fuese necesario transportar el sistema a GE para/su reparación, asegúrese de respaldar toda la información de pacientes y de borrarla del sistema antes de su envío. Siempre es posible que se pierdan datos durante la falla y la reparación del sistema. GE no se hace responsable por su pérdida.

Mariana Micucci Apoderada Healthcare Axgentina S.A.

 $536 *µ*<sub>44</sub>$ 

Ing. Eduardo Domingo Fernández **DIRECTOR TECNICO** 

Las imágenes y cálculos suministrados por el sistema están destinados para usuarios competentes, como herramienta de diagnóstico. No han de considerarse explícitamente como la base exclusiva e irrefutable .del diagnóstico clínico. Se insta a los usuarios a estudiar la literatura y llegar a sus propias conclusiones profesionales en relación con la utilidad clínica del sistema.

• El usuario debe conocer las especificaciones del producto, la precisión del sistema y sus limitaciones de estabilidad. Deberán considerarse estas limitaciones antes de tomar decisiones basadas en valores cuantitativos. En caso de duda, consulte a la Oficina de servicio de ultrasonido de GE.

El funcionamiento inadecuado del equipo o una configuración incorrecta pueden ocasionar errores de medición o de detección de detalles en la imagen. El usuario debe estar familiarizado con el funcionamiento general del equipo para poder optimizar su rendimiento y reconocer posibles problemas de funcionamiento. El representante local de GE puede proporcionar capacitación para las aplicaciones. Se puede aumentar la confianza en el uso del equipo estableciendo un programa de garantía de calidad.

CUIDADO No olvide garantizar la confidencialidad de la información del paciente

### **Peligros**

### **Riesgos mecánicos**

El uso de sondas dañadas puede causar daños o 'aumentar el riesgo de infección. Revise con frecuencia las sondas para asegurarse de que no haya superficies afiladas, punzantes o ásperas que puedan dañar o romper las barreras protectoras .

• No aplique nunca demasiada fuerza al manipular las sondas intracavitarias. Consulte todas las instrucciones y precauciones incluidas con las sondas especializadas.

### ALARA

•

### Riesgo eléctrico

Las sondas dañadas también' puede elevar el riesgo. de descargas eléctricas si las soluciones conductoras entran en. contacto con piezas internas que conducen electricidad.

Revise con frecuencia las sondas para detectar si existen de grietas o resquebrajaduras en la cubierta, orificios en la lente acústica o alrededor de ésta, u otros daños que permitan la entrada de liquido. Familiarícese con las precauciones de uso y cuidado de las sondas, que se describen en *Sondas* y *biopsia,*

CUIDADO El ultrasonido puede producir efectos nocivos en los tejidos y causar daños al paciente; Reduzca siempre el tiempo ,de exposición y mantenga. niveles bajos de ultrasonido cuando no existan ventajas médicas. Utilice el principio de ALARA (As Low As Reasonably Achievable) o "mantenimiento de la exposición con 'la menor intensidad posible", aumentando la potencia sólo cuando sea necesario para obtener imágenes con posible", aumentando la potencia sólo cuando sea necesario para obtener imagenes con<br>calidad diagnóstica. Observe la pantalla de potencia acústica y familiarícese con todos los controles que afectan al nivel de potencia. Si desea obtener más información, consulte la *sección Efectos biológicos* en el *¡Capít,u, lo Potencia acústica* del *Manual de referencia nzado.* ~

Mariana Micucci Apoderada

Moriana Micucci Apoderada<br>E Healthcare Argentina S.A. **Communication Communication** of the Healthcare Argentina S.A.  $\cdot$  D,RECTOR, TECN, 30

*536 tlfl*

•

Ing. Eduardo Domingo Fernández Disenses Loy no

 $\mathcal{L}_{\rm{max}}$ 

### Capacitación

Se recomienda que todos los usuarios reciban una capacitación adecuada sobre las aplicaciones antes de utilizarlas en un ambiente clínico. Si desea obtener más información sobre los cursos de capacitación, póngase en contacto con el representante local de GE. .

El folleto de Seguridad médica de ultrasonido incluido en el kit de documentos .electrónicos suministrado contiene información de capacitación sobre ALARA. El programa de educación ALARA para usuarios finales incluye los principios básicos del ultrasonido, los posibles efectos biológicos, la derivación y el significado de los índices, los principios de ALARA, y ejemplos de aplicaciones especificas del principio de ALARA.

### 6.- Indicación, finalidad o uso al que se destina el producto médico según lo indicado por el fabricante.

El sistema LOGIQ 87 Expert/Pro se diseñó para ser utilizado por médicos calificados en evaluaciones de ultrasonido fetal; Abdominal; Pediátrica; órganos pequeños (mama, testiculos, tiroides); cefálica neonatal; Cefálica; cardiaca (adulto y pediátrico). Vascular/lntraoperatoria/Periférica, Tránscraneal, Neonatologia, Musculoesquelética, Urología (incluyendo el de próstata); Cardiología, transrectal, transvaginal y intraoperatoria (abdominal, torácica, vascular y neurocirugía).

La Adquisición de imágenes tiene por objeto el diagnóstico, incluidas las mediciones en las ímágenes adquiridas.

Frecuencia de uso Diariamente (Normalmente 8 horas)

Perfil del operador • Médicos o ecografistas cualificados y capacitados por lo menos con conocimientos básicos de ultrasonido .

• El operador debe haber leído y comprendido el manual del usuario.

7.- Director Técnico: Ing. Eduardo Domingo Fernández - MN 5363 COPITEC

### 8.- Autorizado por la ANMAT PM 1407-212

### 9.- Cuidado y mantenimiento del sistema

### Descripción general

El usuario debe asegurarse de que se lleven a cabo inspecciones de seguridad al menos cada 12 meses, según los requisitos del estándar IEC60601-1 (1988) referente a la seguridad del paciente.

Se permite realizar las inspecciones de seguridad antes mencionadas solamente a personal capacitado.

Se dispone de descripciones técnicas previa solicitud.

,/ Para garantizar que la unidad funciona constantemente<sup>/</sup> a la máxima eficiencia, recomendamos seguir los siguientes procedimientos como parte del programa interno de mantenimiento de rutina del cliente.

Póngase en contacto con el representante local de servicio técnico para solicitar

recambios *o* Thepecciones periódicas de mantenimiento.<br>
Mariana Micucci **Mariana** Micucci Mariana Micucci  $E$  Healthcare Arge

 $\mathbb{S36}_{\frac{244}{5}}$ •

### Mantenimiento mensual

Revise lo siguiente mensualmente (o cuando exista una razón para pensar que puede haber ocurrido un problema):

- Los conectores de los cables, para detectar posibles defectos mecánicos .
- Los cables eléctricos y de alimentación, por si tienen algún corte o signo de abrasión .
- El equipo, para asegurarse de que no falte ni esté suelto ning'úh elemento de hardware .
- El teclado y el panel de control, para asegurarse de que no tienen ningún defecto .
- Las ruedas, para comprobar que se bloqueen correctamente .
- Movimiento de la bola trazadora

Si la bola trazadora tiene polvo, Iímpiela. Vea 'Bola trazadora' *para* más *información.*

#### Mantenimiento semanal

• Para que el sistema funcione de manera correcta y segura, necesita cuidados y mantenimiento semanales. Limpie los siguientes elementos:

- Mueble del sistema
- Monitor de LCO
- Panel de control del operador
- panel táctil
- Soporte de la sonda

Si el soporte de la sonda tiene polvo, límpielo.

• Calentador de gel

Si el calentador de gel tiene polvo, límpielo.

- Interruptor de pedal
- Filtro de aire

Si el filtro de aire tiene polvo, límpielo.

*NOTA: La frecuencia de la limpieza depende del ambiente.*

(

Si se lleva a cabo el mantenimiento adecuado, se pueden evitar llamadas innecesarias al servicio técnico. •

### 10. Limpieza del Sistema

Antes de limpiar cualquier parte del sistema:

1. Apague el sistema. Si es posible, desconecte el cable de alimentación. Vea 'Apagado'<br>en la *página 3-20 para más información.* 

### Mueble del sistema

Para limpiar el mueble del sistema:

Mariana Micucci Apoderada

Healthcare Agentina Star

Ing. Eduardo Domingo Fernández DIRECTOR TECNICO

1. Humedezca un trapo suave y que no raye, doblado, en una solución de agua y jabón suave, y no abrasivo para uso general.

2. Limpie la parte superior, delantera, trasera y ambos laterales del mueble del sistema.

*NOTA: No rocíe ningún líquido directamente sobre la unidad.*

### Monitor LCD y panel táctil

*NOTA: Nunca use disolvente (tíner), benceno, alcohol (etanol* o *metanol), abrasivos u otros disolventes fuertes,* ya *que pueden dañar la caja del monitor* o *el panel LCo.*

*NOTA: NO raye ni presione el panel con objetos punzantes, como un lápiz,* ya *que podría dañarlo.*

Para limpiar el panel LCD y el panel táctil:

• La superficie se puede limpiar con un paño limpio y seco, como los pañitos para limpiar anteojos .

• Si es necesario, puede humedecer parte del trapo con agua para limpiar las manchas más dificiles.

### Panel de control del operador

Para limpiar el panel de control del operador:

1. Humedezca un trapo suave y que no raye, doblado, en una solución de agua y jabón suave, y no abrasivo para uso general.

2. Limpie el panel de control del operador.

3. Use un hisopo de algodón para limpiar las teclas y los controles. Use un palillo de dientes para quitar las partículas sólidas depositadas entre las teclas y controles.

*NOTA: AI/impiar el panel de control del operador, evite salpicar* o *rociar líquidos sobre los controles, el mueble del sistema* o *el receptáculo de conexión de la sonda.*

*NOTA: En caso de neumonía atípica, use lejía, alcoholo Cidex diluidos normalmente para limpiar* y *desinfectar el panel del operador.*

*NOTA: NO use toallitas T-spray* o *,Sani sobre el panel de' control.*

### Interruptor de pedal

Para limpiar el interruptor de pedal:

1. Humedezca un trapo suave y que no raye, doblado, en una solución de agua y jabón suave, y no abrasivo para uso general.

2. Limpie las superficies exteriores de la unidad y séquelas con un trapo suave y limpio.

### Bola trazadora'

1. Apague el sistema.

2. Gire el anillo de sujeción hacia la izquierda hasta que pueda sacarlo del teclado.

/  $\mathcal{L}$ Mariana Micucc Ing. Eduardo Domingo Fernández Apoderada<br>Apoderada SE Healthcare Area **DIRECTOR TECNICO** 

# **536** 1 246

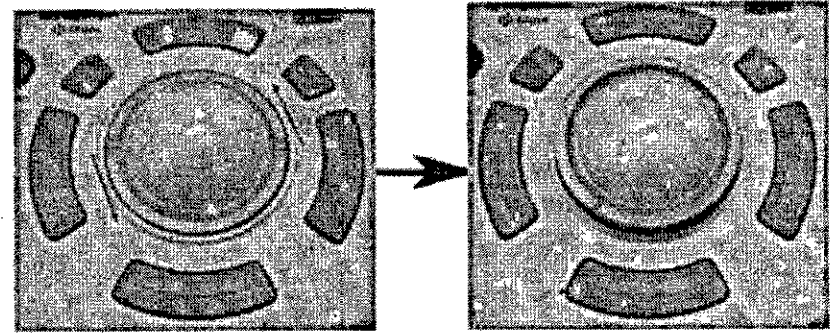

Figura 18-1. Retire el anillo de sujeción

3. Separe la bola trazadora del anillo de sujeción. Limpie la grasa y el polvo del alojamiento de la bola trazadora, el anillo e sujeción y el alojamiento de la bola trazadora con un hisopo de algodón.

4. Coloque la bola trazadora y el anillo de sujeción, luego coloque en el alojamiento y gire hacia la derecha hasta que las muescas queden en posición.

CUIDADO Al limpiar, tenga cuidado de no derramar ni pulverizar líquido en el alojamiento de la bola trazadora, el teclado o el sistema ..

### Soporte de la sonda

1. Retire el soporte

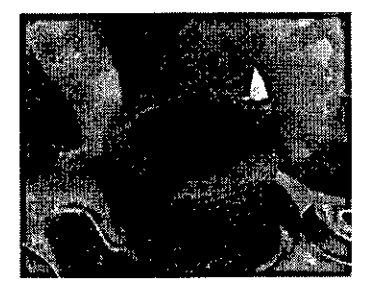

Figura 18-2. Retire el soporte

2. Lave el soporte con agua tibia y un jabón suave. Frote con una esponja, • gasa o paño suave para remover los residuos visibles de la superficie. Si hay residuos secos en la superficie, es posible que necesite dejarlo en remojo durante un tiempo o frotarlo con un cepillo de cerdas suaves (como un cepillo de dientes).

3. Enjuague el soporte con suficiente agua.

4. Seque con un paño suave y vuelva a colocarlo.

### Calentador de gel

*NOTA: El calentador de gel se debe limpiar cuando se acumule polvo u otros residuos.*

1. Retire el tornillo de la tapa en la parte inferior

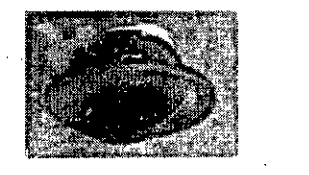

//

2. Limpie dentro del calentador de gel con un paño suave,

3. Lave la tapa con agua tibia y un jabón suave. Enjuague la tapa con suficiente agua.

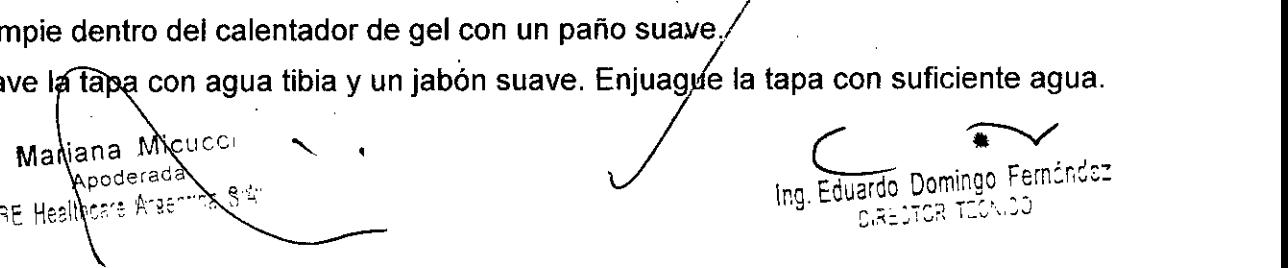

 $5361$ 

•

4. Seque con un paño suave y vuelva a colocarlo

### Limpieza del filtro de aire

Limpie los filtros de aire del sistema para evitar que se obstruyan. De lo contrario, se puede sobrecalentar el sistema, y disminuir el rendimiento y la confiabilidad. Si bien los requerimientos varían dependiendo del entorno, se reComienda limpiar los filtros cada dos semanas.

### Limpieza

1. Tire la cubierta frontal del gabinete con la mano y extraiga el filtro de aire

2. Aspire el filtro con una aspiradora y/o lávelo con una solución jabonosa suave.

Si lo lava, enjuague y seque el filtro antes de volver a instalarlo.

3. Vuelva a colocar el filtro de aire y la cubierta frontal.

### 11. Desecho del sistema

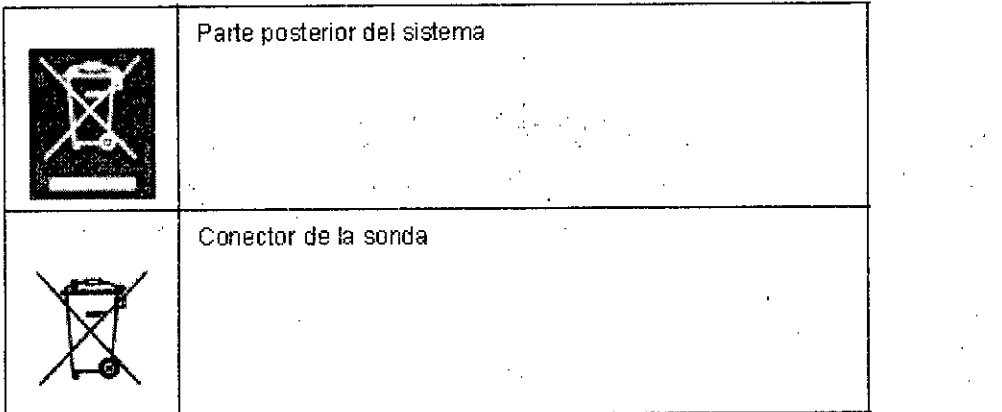

Desecho de equipos eléctricos y electrónícos en desuso (se aplica en la Unión Europea y en otros paises de Europa donde se utiliza el sistema de recolección por separado). Este símbolo en el producto o en el empaque indica que el producto no debe tratarse como desecho doméstico, sino que se debe llevar al punto de recolección correspondiente donde se procede al reciclaje de equipos eléctricos y electrónicos. Si colabora para que este producto se deseche en la forma correcta, estará ayudando a evitar posibles daños para el medio ambiente y para la raza humana. El reciclaje de los materiales puede ayudar a conservar los recursos naturales. Para más información sobre el reciclaje de este producto, póngase en contacto con la oficina municipal de su región, con el servicio de desechos domésticos o con la tienda donde ha adquirido este producto

### 12. Seguridad

### Seguridad del personal y el equipo

Los siguientes riesgos pueden afectar de forma importante a'la seguridad del personal y del equipo durante un examen de diagnóstico por ultrasonid6.

No use el equipo si sabe que existe algún problema dé seguridad. Antes de volver a usarlo, el personal de servicio calificado debe repárar la unidad y comprobar su rendimiento.

Riesgos relacionados

Mariana/Mici Apoderada<br>E Healthcare Arzenina Commission Change Commission Change Change Change Change Change Change Change Change Cha

gant s

ariana Mic $\alpha$ Ce. "  $\alpha$  .  $\beta$  'right coming Fernánds

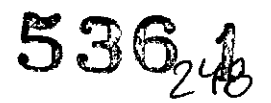

AVISO Este equipo incluye voltajes peligrosos que pueden producir lesiones graves e incluso la muerte.

Si observa algún defecto o problema de funcionamiento, pare el equipo y tome las medidas convenientes para el paciente. . funcionamiento, pare el equipo y<br>y póngase en contacto con un repr

Informe a un técnico de servicio calificado y póngase en contacto con un representante de servicio para obtener información.

No existe ningún componente que el usuario pueda reparar dentro de la consola. El mantenimiento. debe realizarlo personal de servicio calificado, exclusivamente.

Asegúrese de que el personal no autorizado no manipule la unidad.

### Riesgo eléctrico

Para evitar daños:

• No retire las cubiertas de protección. El usuario no puede reparar ninguna pieza del interior. Sólo el personal calificado debe realizar actividades de mantenimiento.

• Para asegurar una conexión a tierra adecuada, conecte el enchufe a una toma de corriente segura (de calidad hospitalaria) y con toma de tierra (con conductor de compensación).

• No use nunca un adaptador o convertidor de enchufe trifásico a bifásico para conectar el sistema a una toma de corriente. Esto debilitaria la conexión a tierra .

• No coloque Iiquidos encima de la consola. Los Iiquidos derramados podrían entrar en contacto con piezas que conduzcan electricidad y aumentar el riesgo de deseargas.

• Conecte los dispositivos periféricos a la salida de corriente alterna del sistema.

### Riesgo de humo y fuego

Utilice un circuito eléctrico de potencia adecuada para la alimentación eléctrica del sistema. La capacidad del circuito de alimentación debe ser la que se especifica.

### Riesgo de explosión .

Nunca haga funcionar el equipo en presencia de Iiquidos inflamables o explosivos, vapores o gases. El funcionamiento indebido de la unidad o chispas generadas por los motores del ventilador pueden encender estas sustancias eléctricamente.

Los operadores deben estar al tanto de los siguientes puntos para impedir tales riesgos de explosión .

• Si se detectan sustancias' inflamables en el ambiente, no enchufe ni encienda el sistema .

• Si se detectan sustancias' inflamables después de encender el sistema, no intente apagar la unidad, ni desconectarla.

• Si se detectan sustancias inflamables, evacúe el área. $\check{y}$  ventílela antes de apagar la unidad. unidad. . .

CUIDADO Este equipo no proporciona medios especiales de protección ante las quemaduras por alta frecuencia que podria ,6roducir el uso de una unidad electroquirúrgica. Para reducir el riesgo de quemaduras por alta frecuencia, evite el mariana Micucc, en alta frecuencia, evite el mariana Micucc, en alta frecuencia, evite el mariana micucc, en alta frecuencia, evite el m

Mariama "Neuro" r.e.<br>Apoderada<br>CE Healtheare Argentine or " results of the Huardo Domingo. Fernándo Domingo. ernándo Domingo. ernándo I  $\sum_{i=1}^n$   $\sum_{i=1}^n$   $\sum_{i$ 

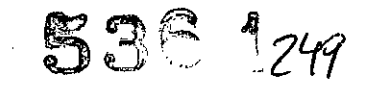

L

contacto entre el paciente y el transductor de ultrasonido mientras utiliza la unidad electroquirúrgica. Cuando no se pueda evitar el contacto, como en el caso de la monitorización transesofágica durante la cirugía, asegúrese de que el transductor no esté ubicado entre la unidad electroquirúrgica activa y los electrodos de dispersión, y mantenga los cables de la unidad electroquirúrgica alejados del cable del transductor.

CUIDADO Para evitar quemaduras en la piel durante el uso quirúrgico, no coloque los electrodos de ECG en la trayectoria de la corriente entre la unidad electroquirúrgica (ESU) activa y los electrodos de dispersión. Mantenga los cables de la unidad electroquirúrgica alejados de los cables de los electrodos de ECG.

CUIDADO NO toque al paciente ni a ninguno de los conectores de la unidad de ultrasonido simultáneamente, incluidos los conectores de sonda de ultrasonido.

NO toque las piezas conductoras de los cables USB, Ethernet, de Video y Audio cuando conecte equipos a la unidad.

CUIDADO NO instale programas que no sean del sistema en la computadora.

### Riesgo biológico

Para garantizar la seguridad del personal y del pacien'te, tenga en cuenta los riesgos biológicos al realizar cualquier procedimiento invasivo. Para evitar la transmisión de enfermedades:

• Use barreras de protección (guantes y fundas de sonda) siempre que sea posible. Utilice técnicas estériles cuando sea necesario.

• Limpie bien las sondas y los accesorios reutilizables después de cada examen, o bien, desinféctelos o esterilícelos si es necesario. Consulte las instrucciones de uso y cuidado de las sondas en *Sondas* y *biopsia .*

• Siga todas las normas de control de infecciones establecidas por su departamento o institución para el personal y el equipo, según corresponda.

### CUIDADO Peligro de marcapasos

•• La posibilidad de que el sistema interfiera"con los marcapasos es mínima. Sin embargo, ya que este sistema genera señales eléctricas de alta frecuencia, el operador debe conocer el peligro posible que esto puede causar.

Peligro de movimiento

### Reacciones alérgicas a los dispositivos médicos que contienen látex

 $\sim$   $\sim$ 

CUIDADO Tome precauciones adicionales al mover el sistema.

El equipo pesa aproximadamente 90 kg (198 lbs). Para evitar posibles lesiones y daños al equipo, al transportar de un área de uso a otra: /

• Compruebe que no haya obstáculos en el camino. /

• Camine lentamente y con cuidado.

• Es conveniente que dos o más personas ayuden a moyér el equipo en pendientes o distancias largas.

CUIDADO Debido a informes de reacciones alérgicas severas a dispositivos médicos que contienen látex (goma natural), la FDA aconseja / a los profesionales de la salud que<br>Mariana Mixucci Registrada

poderada - • , HaL':,:e ~r~en\ina I~g, Eduardo Domingo Fern2r~~:

,S,RECI:)~:I~~" ~*<sup>J</sup>*

 $\chi$  .

identifiquen a los pacientes sensibles al látex y estén preparados para tratar reacciones alérgicas de inmediato. El látex es un componente de muchos dispositivos médicos, incluidos guantes quirúrgicos y de examen, catéteres, tubos de incubación, máscaras de anestesia y prótesis dentales. La reacción de los pacientes al látex varía desde la urticaria por contacto hasta la anafilaxis sistémica.

-,.

Si desea obtener más información acerca.de las reacciones alérgicas al látex, consulte el Documento de alerta médica de la FDA MDA911, con fecha del 29 de marzo.

### **CEM (Compatibilidad electromagnética)**

*NOTA: Este equipo genera, utiliza* y *puede irradiar energia de radiofrecuencia. El equipo puede causar interferencias de radiofrecuencia* a *otros dispositivos médicos* o *de otro tipo,* así *como* a *las comunicaciones por radio. Para proporcionar una protección razonable contra estas interferencias, el producto cumple con los límites de emisiones de la directiva de productos sanitarios de clase* B, *grupo* 1, *tal* y *como se indica en EN 60601-1-2. No obstante, no se puede garantizar la ausencia de interferencias en una instalación determinada.*

*NOTA:* Si *observa que el equipo causa interferencias (lo cual se pued~ determinar conectando* y *desconectando el equipo), el usuario* (o *el personal de servicio calificado) debe intentar solucionar el problema adoptando una* o *varias de las siguientes medidas:*

*• Reorientar* o *cambiar de lugar el dispositivo* o *dispositivos afectados .*

*• Aumentar la separación entre el equipo* y *el dispositivo afectado .*

*• Enchufar el equipo en una fuente de alimentación distinta de la del dispositivo afectado.*

*• Consultar con su punto de venta* o *representante de servicio para obtener* más *información.*

*NOTA: El fabricante no se hace responsable por las interferencias causadas por el uso de cables de interconexión distintos de los recomendados* o *por modificaciones* o *cambios no autorizados en el equipo.* Las *modificaciones* o *cambios no autorizados pueden anular la autorización del usuario para utilizar el equipo .*

*.NOTA: Para. cumplir con la reglamentación referente'* a *las interferencias electromagnéticas para los dispositivos FCC de clase* B, *todos los cables de interconexión con dispositivos periféricos deben e,star blindados* y *correctamente conectados* a *tierra. El uso de cables incorrectamente blindados* o *conectados* a *tierra puede ocasionar interferencias de radiofrecuencia* y *el incumplimiento de la reglamentación FCC. •*

*NOTA: No use dispositivos que transmitan intencionalmente señales de RF (teléfonos celulares, transceptores* o *productos controlados por radio), aparte de los suministrados por GE (por ejemplo, el micrófono inalámbrico* o *la banda ancha* a *través de la red eléctrica) en la!) proximidades del equipo,* ya *que puede hacer que funcione fuera de las especificaciones publicadas. /* ,

*Mantenga desconectados estos dispositivos cuando* se *encúentren cerca* del *equipo.* 

*El personal médico encargado del equipo debe proporciolar instrucciones* a *los técnicos, pacientes* y *otros profesionales que puedan estar cenia del equipo para que se cumpla*  $con$  *el* requisito anterior.

> Mariana Micucci<br>Apoderada "- Apode **a**da<br>- Healthcare Argsntina S.A. "

**536** 1

•

*250*

Ing. Eduardo Domingo Fernández DJARATOR TEGNIGO

### **Nivel de CEM**

Una característica de todos los equipos electrónicos es que pueden causar interferencias electromagnéticas a otros equipos, ya sea por el aíre o a través de los cables de conexión. -

El término CEM (compatibilidad electromaghética} indica la capacidad del equipo de frenar la influencia electromagnética de otro equipo y, al mismo tiempo, de no afectar a otros equipos con radiación similar.

Para obtener la CEM completa del producto, es necesario instalarlo correctamente según las indicaciones del Manual de mantenimiento.

El producto se debe instalar tal y como se indica en el punto 4.2, Notas sobre la instalación del producto.

Si tiene problemas relacionados con la CEM, póngase en contacto con el personal de servicio.

El fabricante no se hace responsable por las interferencias causadas por el uso de cables de interconexión distintos de los recomendados o por modificaciones o cambios no autorizados en el equipo. Las modificaciones o cambios no autorizados pueden anular la autorización del usuario para utilizar el equipo.

CUIDADO No use dispositivos. que transmitan. intencionalmente señales de radiofrecuencia (teléfonos celulares, transceptores o productos controlados por radio), aparte de los suministrados por GE (por ejemplo, el micrófono inalámbrico o la banda ancha a través de la red eléctrica), a menos que estén diseñados específicamente para este equipo, ya que puede hacer que funcione fuera de las especificaciones publicadas.

Mantenga desconectados estos dispositivos cuando se encuentren cerca del equipo.

El personal médico encargado del equipo debe proporcionar instrucciones a los técnicos, pacientes y otros profesionales que puedan estar cerca del equipo para que se cumpla con el requisito anterior.

Los equipos portátiles y móviles de comunicaciones por radio (como radios bidireccionales, teléfonos ínalámbricos o celulares, o las redes inalámbricas) no deben usarse más cerca de ninguna parte de este sistema (incluidos los cables) de lo que se determine con el siguiente método:

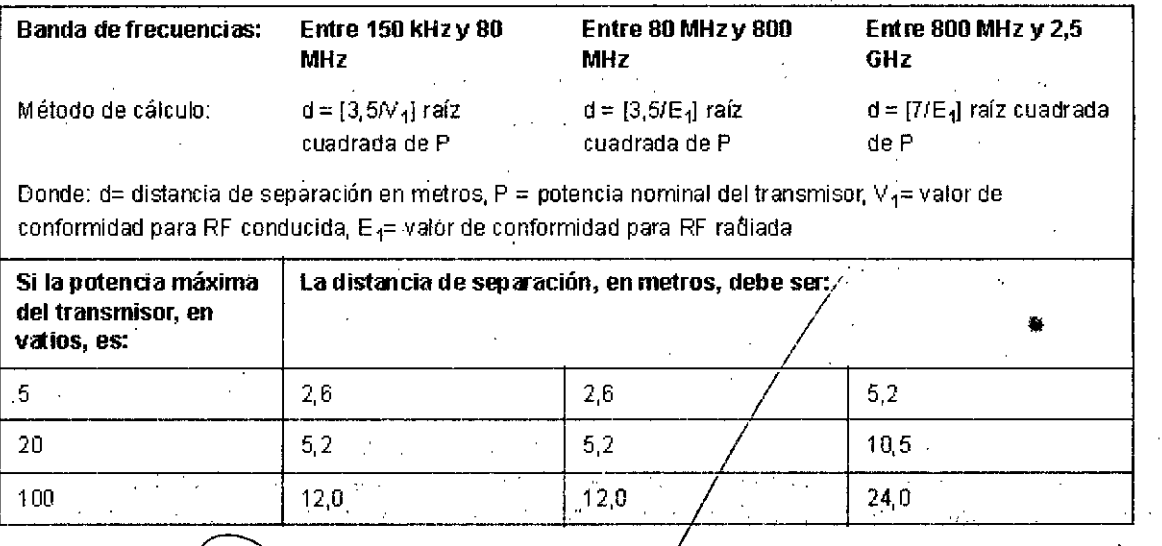

Mariana Micheci Apoderada -= 8 A Realthcare Arger

Ing. Eduardo Domingo Férnández DIRECTOR TECNICO

## 536 252

### Control de calidad

### Introducción

Un buen programa de control de calidad consiste en acciones periódicas y sistemáticas que proporcionan al usuario la confianza suficiente de que el sistema de diagnóstico por ultrasonido producirá de manera constante imágenes y datos cuantitativos de alta alidad.  $\cdots$  ";"

Por lo tanto, es fundamental que todos los usuarios del sistema de ultrasonido controlen regularmente el rendimiento del equipo.

•• La frecuencia de las evaluaciones de control de calidad debe basarse en las necesidades especificas del usuario y de la práctica clinica.

Es esencial llevar a cabo controles periódicos para detectar cambios en el rendimiento debidos al desgaste normal de los componentes del sistema. Estas evaluaciones de rutina también pueden reducir la duración de los exámenes, el número de repeticiones y el tiempo de mantenimiento necesario.

### Comprobaciones típicas

Las mediciones obtenidas con el programa de control de calidad proporcionan resultados relacionados con el rendimiento del sistema. Generalmente son:

- Exactitud de la medición axial
- Exactitud de la medición lateral
- Resolución axial y lateral
- Alcance
- Resolución funcional y de contraste
- Fotografía de escala de grises ••

Gracias a estas pruebas, se pueden definir valores de referencia del rendimiento en el momento de la instalación, con el maniqui en el departamento. Los valores de pruebas futuras se pueden comparar con los de referencia para llevar un registro de la tendencia del rendimiento del sistema.

### Frecuencia de las pruebas

Las pruebas de control de calidad sirven para determinar si un explorador proporciona el mismo nivel de rendimiento dia tras día.

La frecuencia de las pruebas varia de acuerdo con la utilización del sistema y los modos que se desea comprobar. Se recomienda realizar las pruebas de control de calidad al menos cada tres meses o cada 400 exámenes de pacientes. Estas pruebas se deben repetir siempre que existan dudas acerca del rendimiento del sistema.

Si el sistema se desplaza con frecuencia, las pruebas deberán realizarse más a menudo.

La calidad de la imagen también se debe evaluar inmédiatamente después de los siguientes eventos:

• Llamadas al servicio técnico

Micucc' Maria<sup>1</sup> Apoderada ~E. Healthcare

Ing. Eduardo Domingo Fernándsz **DIRECTOR TECNICO** 

- Actualizaciones y modificaciones del sistema
- La caída de una sonda, un aumento brusco de voltaje, etc.

### Maniquíes

Las evaluaciones de control de calidad se pueden realizar con 'maniquies y materiales de prueba adecuados para los parámetros que se desea analizar o la práctica clinica del usuario.

•

253

**536** 1

Los maniquíes estándar están hechos con materiales que simulan las propiedades acústicas del tejido humano. La disposición fisica de los pines y los blancos anecoicos y ecogénicos tiene como fin proporcionar información para distintos tipos de pruebas.

El maniquí RMI 403GS mostrado en la ilustración inferior es un ejemplo representativo de maniquí

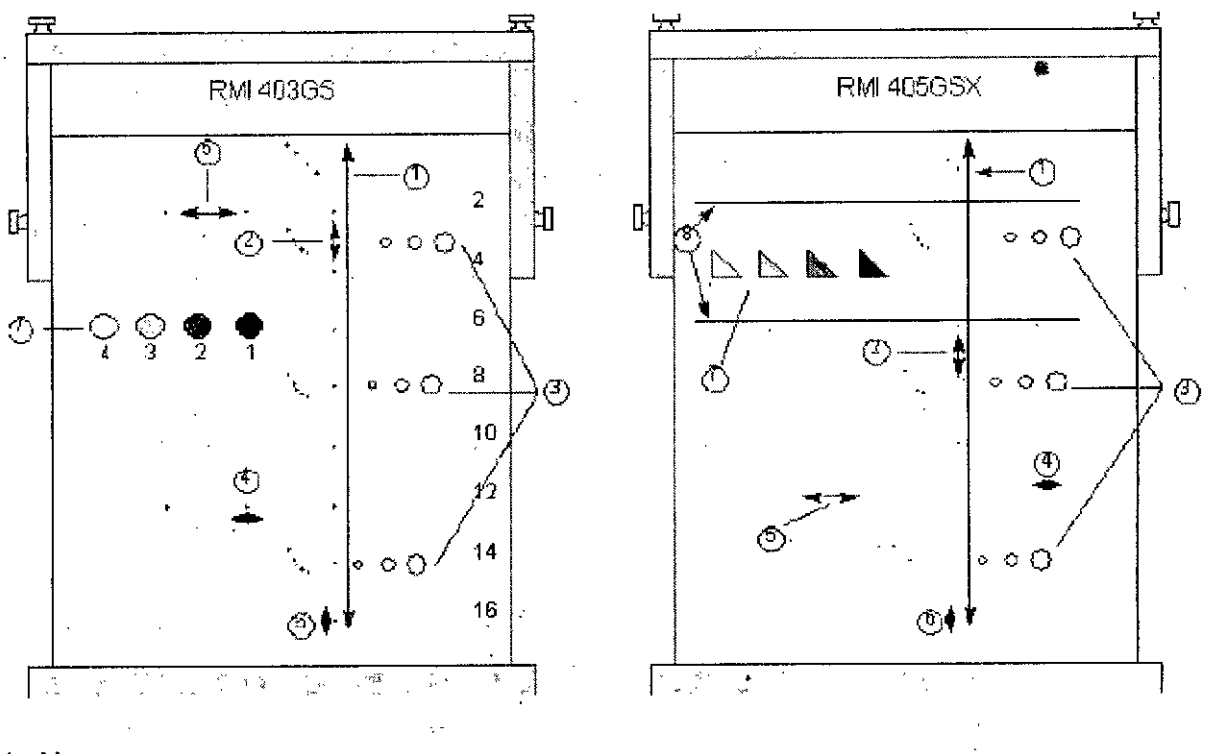

- 1. Alcance
- 2. Medición de distancia axial
- 3. Resolución funcional
- 4. Resolución lateral
- 5. Medición de distancia lateral
- 6. Resolución axial
- 7. Fotografía de escala de grises y resolución de contraste,
- 8. Blancos del plano de escala de grises.

Micucc Mariana

Ing. Eduardo Domingo Fernández DIRECTOR TECHNOL

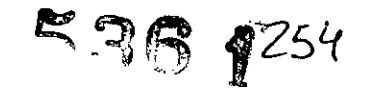

### **Valores de referencia**

Una necesidad absoluta para los programas de control de calidad es la definición de valores de referencia para cada. prueba o control. Los valores de referencia se establecen después de comprobar que el sistema funciona correctamente, en el momento de la instalación o después de una reparación.

Si se cambia una sonda o uno de los componentes principales, se deben definir valores de referencia nuevos.

Los valores de referencia se pueden definir ajustando los parámetros del sistema a los niveles prescritos o a la mejor imagen posible. El factor fundamental que hay que recordar es la reproducibilidad. Se deben reproducir las mismas condiciones en cada control periódico.

Los parámetros del sistema que no aparecen en el monitor se deben apuntar para conservarlos de manera permanente.

### **Controles periódicos**

Se deben llevar a cabo controles periódicos de acuerdo con los requisitos de control de calidad del centro. Para que los datos sean válidos,. los parámetros de configuración utilizados en los controles periódicos deben ser iguales a los utilizados para determinar los valores de referencia.

Cuando el maniquí se explora en las mismas condiciones, la imagen resultante se debe grabar y comparar con los valores de referencia. Si la imagen que se obtiene coincide, se puede deducir que el rendimiento del sistema no se ha reducido respecto de los valores de referencia.

Si observa una diferencia significativa entre los valores de referencia y el control periódico, compruebe de nuevo la configuración del sistema y repita la prueba. Si la diferencia entre los valores de referencia y el control periódico persiste, póngase en contacto con el representante local del servicio.

Si no se reproduce la configuración de los valores de referencia para el control, habrá errores en los datos y los resultados no serán válidos.

### **Resultados**

Mariana

Es imposible establecer criterios absolutos de rendimiento para estas pruebas debido a la falta de estandarización entre los instrumentos de prueba, la amplia gama de criterios de aceptación y el conocimiento incompleto de la importancia de ciertos parámetros de rendimiento.

Los resultados de la evaluación de control de calidad se deben comparar con los resultados obtenidos anteriormente.

•• Esto permite detectar la tendencia del rendimiento. Es necesario identificar las tendencias de rendimiento inaceptables o descendentes para llevar a cabo el mantenimiento o las reparaciones necesarias antes de que,él sistema falle o dé origen a diagnóstico incorrecto.

El usuario debe determinar el mejor método para grabar y archivar los valores de referencia y los controles periódicos. En la mayoría de los casos, se opta por la copia impresa. ejor método para grabar y archivar los valores<br>
os. En la mayoría de los casos, se opta por la c

Ing. Eduardo Domingo Fernández S,R:20R-1E01050

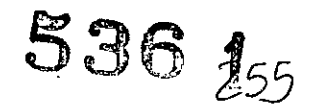

Es importante llevar un registro adecuado y congruente, en previsión de posibles inspecciones, asi como para detectar las tendencias del rendimiento del sistema.

 $\sim 10^{-1}$ 

### Configuración del sistema

El operador debe ajustar las pruebas a sus necesidades específicas. Evidentemente, no es necesario realizar todos los eontroles con todas las sondas. Un ejemplo representativo, que incluya las sondas que se usan con más frecuencia, puede ser adecuado para evaluar las tendencias de rendimiento del sistema. ••

Para las pruebas, use un maniquí de escala de grises como objeto de la exploración. Los maniquíes comerciales incluyen su propio manual del usuario. Familiarícese con los procedimientos de uso correctos del maniquí antes de utilizarlo para evaluaciones de control de calidad.

1. Ajuste el monitor de imagen. El bríllo y el contraste se deben definir para la representación normal de una buena imagen de escala de grises.

2. Asegúrese de que los dispositivos de grabación capten una buena imagen del monitor. Asegúrese de que se graba exactamente lo que se ve.

3. Anote los controles de procesamiento de la imagen que no aparecen en la pantalla.

4. Fije los potenciómetros de la CGT en la posición central (retén).

state of the company of the

 $\Delta \sim 10^{11}$  and  $\Delta \sim 10^{11}$ 

 $\mathcal{L}^{\mathcal{L}}(\mathcal{A})$  . The set of  $\mathcal{L}^{\mathcal{L}}(\mathcal{A})$ 

5. Cologue los marcadores de la zona focal en el área de interés para obtener una imagen óptima.

#### Procedimientos de prueba

 $\label{eq:2.1} \mathcal{L}_{\mathcal{L}} = \mathcal{L}_{\mathcal{L}} + \mathcal{L}_{\mathcal{L}} = 0.1$ 

A continuación se describen las pruebas de control de calidad recomendadas. Se presenta una breve descripción de la prueba, sus ventajas y los pasos que hay que seguir. ••

De nuevo, queremos resaltar la importancia de registrar los parámetros de exploración y de llevar un registro coherente. La reproducibilidad en el control de las tendencias del sistema es la clave para las evaluaciones de control de calidad,

Muchas veces conviene utilizar el formato de presentación de imágenes doble del sistema; esto permite, además, ahorrar espacio en los soportes de almacenamiento.

Mariana Mic Apoderar

Ing. Eduardo Domingo Fernández

 $\sigma$  , and  $\sigma$  , and  $\sigma$ 

BIRECTOR TECNICO

*U2014 - Año de Homent!je al Almirante Guillermo Brown, en el Bicentenan"odel Combate Naval de Montevideo"*

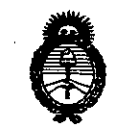

Il **i**nisterio de Salud 4014 - Año<br>**Ministerio de Sac**<br>Iceretaría de Políc *~~<.f~* Sf."*Jf'lt*Sf."*Y*

### **ANEXO III**

### .. CERTIFICADO

Expediente N°: 1-47-2824/13-8

El Administrador Nacional de la Administración Nacional de Medicamentos, Alimentos y Tecnología Médica (ANMAT) certifica que, mediante la Disposición Nº.5.3.6..1y de acuerdo a lo solicitado por GE HEALTHCARE ARGENTINA S.A., se autorizó la inscripción en el Registro Nacional de Productores y Productos de Tecnología Médica (RPPTM), de un *nuevo* producto con los siguientes datos identificatorios característicos:

Nombre descriptivo: Sistemas para imágenes por ultrasonido.

Código de identificación y nombre técnico UMDNS: 14-278 Sistema de exploración por Ultrasonido.

Marca: GE Healthcare.

Clase de Riesgo: Clase II.

₫.

Indicaciones autorizadas: utilizado por médicos calificados en evaluaciones de ultrasonido fetal, abdominal, pediátrica, órganos pequeños (mama, testículos, tiroides), cefálica neonatal, cefálica, cardiaca (adulto y pediátrico), vascular/ intraoperatoria/periférica, transcraneal, neonatología, muscoloesquelética, urología (incluyendo el de la próstata), cardiología, transrectal, transvaginal e intraoperatoria (abdominal, torácica, vascular y neurocirugía). La adquisición de imágenes tiene por objeto el diagnóstico, incluidas las mediciones en las imágenes adquiridas.

Modelo/s: LOGIQ 57 Expert y LOGIQ 57 Pro.

Condición de expendio: Venta. exclusiva a profesionales e instituciones sanitarias.

Nombre del fabricante: GE Ultrasound Korea, LTD.

Lugar/es de elaboración: 9, Sunhwan-ro. 214 beon-gil, Jungwon-gu, Seongnam-Si, Gyeonggido, República de Corea, 462-807.

6

//..

Se extiende a GE HEALTHCARE ARGENTINA S.A. el Certificado PM 1407-212, en Ia Ciudad de Buenos Aires, a ...............2.8 JUL 2014 ........, siendo su vigencia por cinco (5) años a contar de la fecha de su emisión . ..

\_ 1 '",.•

DISPOSICIÓN Nº 7

 $536$   $1$ 

r. OTTO Á. bRSINGHER

Sub Administrador Nacional **A.N.M.A.T.**